WebSphere. Lombardi Edition 7.2

 $Process$  *Portal* 

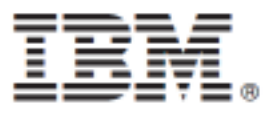

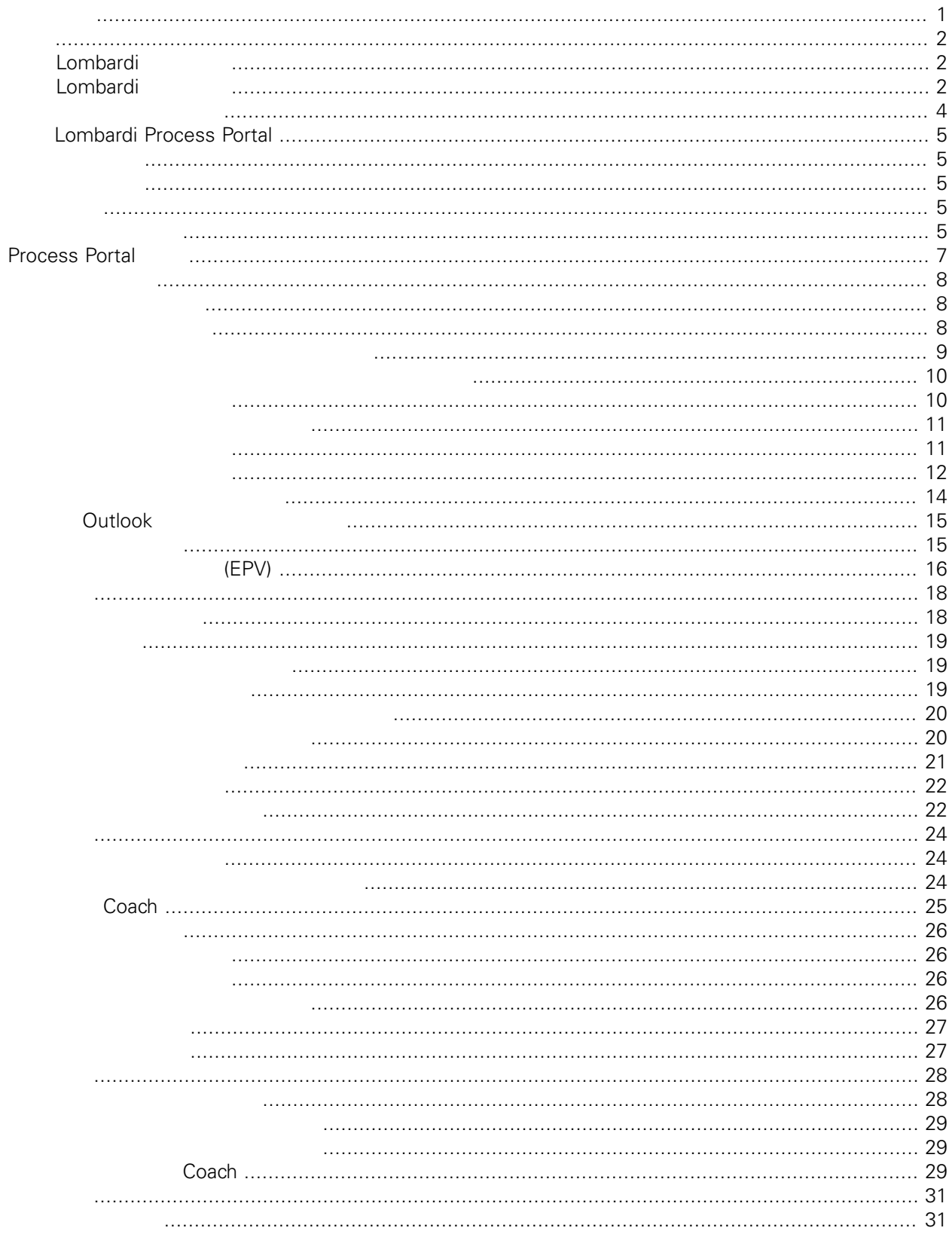

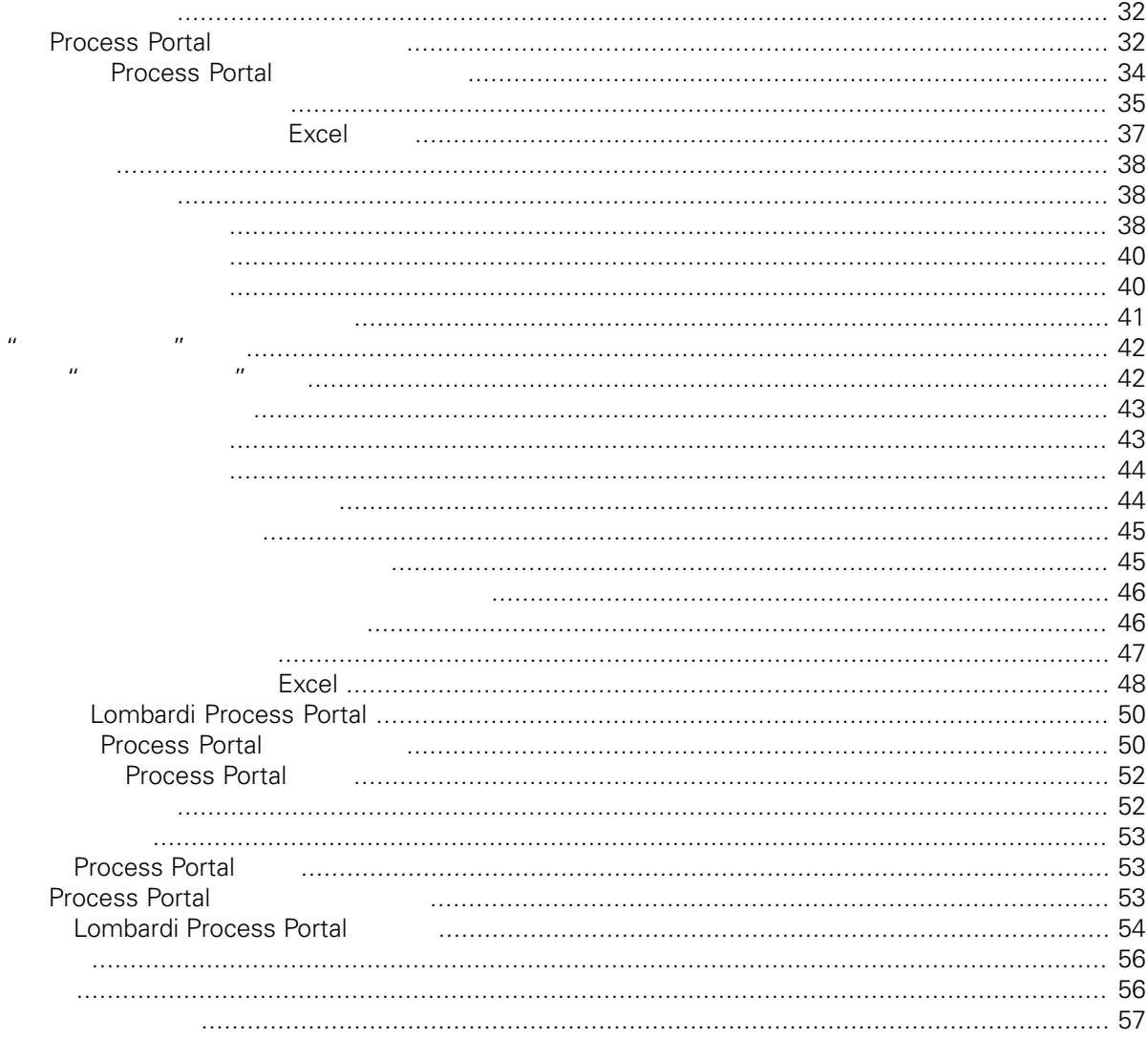

#### <span id="page-3-0"></span>**© Copyright International Business Machines Corporation 2010. All Rights Reserved.**

IBM WebSphere Lombardi Edition 7.2.0 Licensed Materials - Property of IBM. U. S. Government Users Restricted Rights - Use, duplication, or disclosure restricted by GSA ADP Schedule Contract with IBM Corp. <span id="page-4-0"></span>IBM Websphere Lombardi Edition Process Portal

Lombardi Process Portal Process Center Server Process Server Lombardi

[Lombardi](#page-7-0) Process Portal Lombardi Process Portal

## <span id="page-4-1"></span>**Lombardi**

IBM® WebSphere® Lombardi Edition

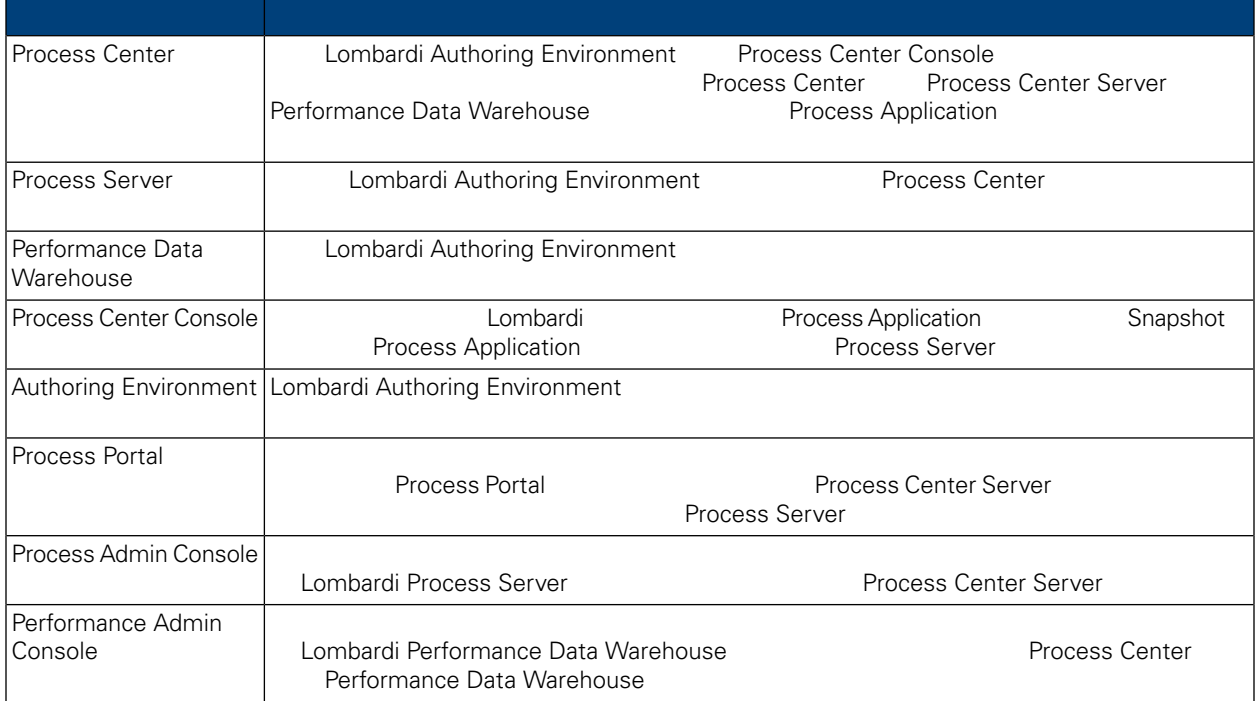

## <span id="page-4-2"></span>Lombardi

IBM® WebSphere Lombardi Edition

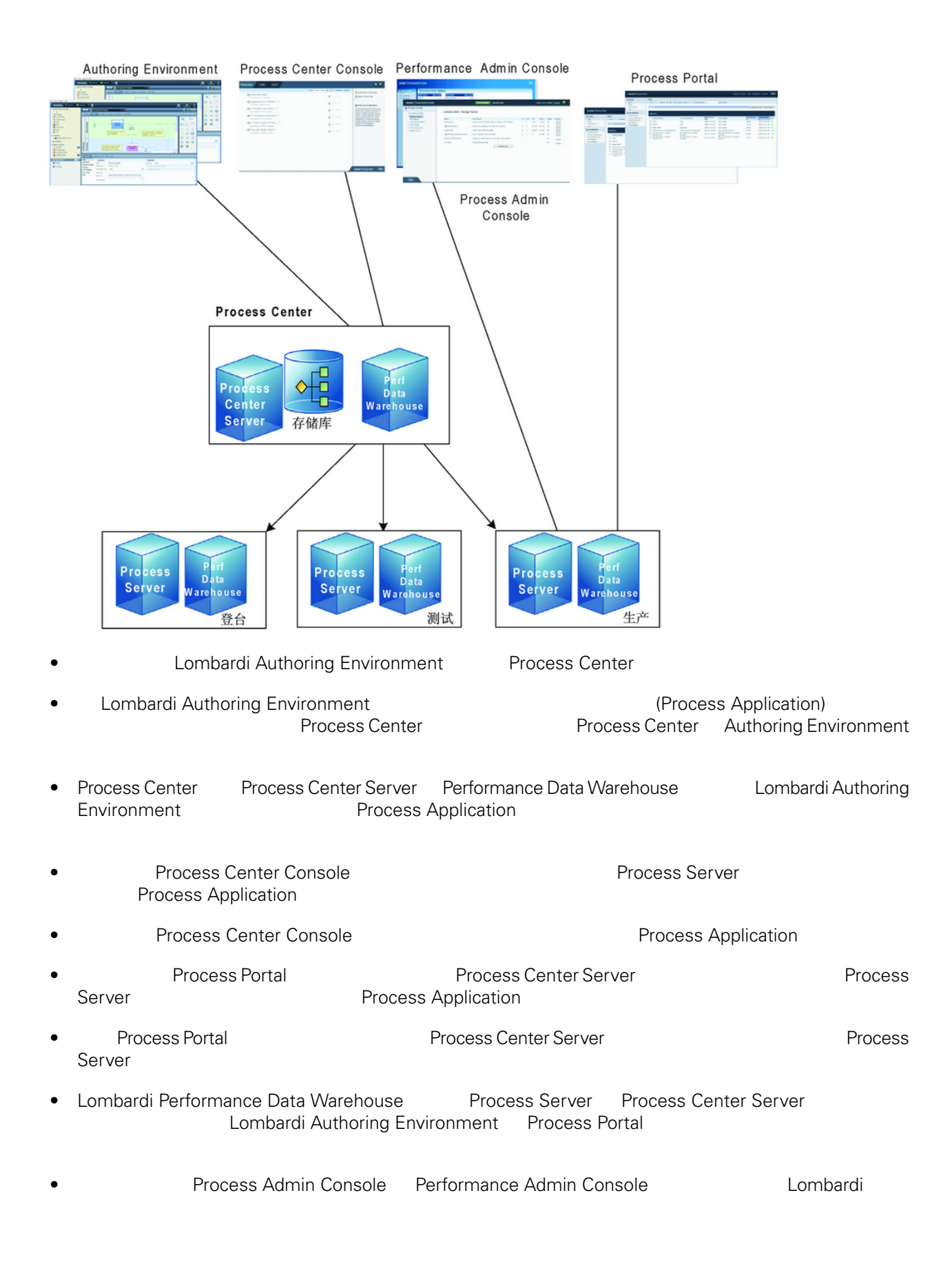

<span id="page-6-0"></span>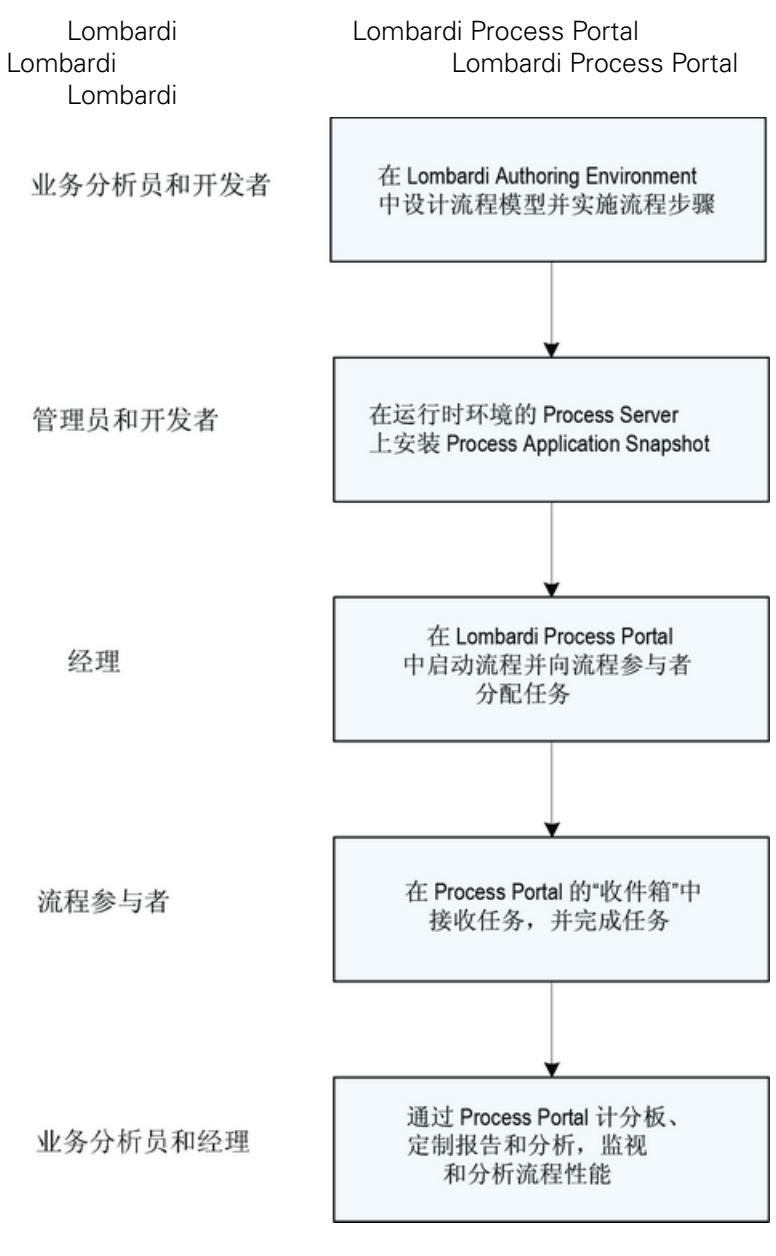

有䎔在 Lombardi 中䇖 流程所通常涉及的人 类型的更多信息, *Lombardi Authoring Environment User Guide* Planning Lombardi projects

## <span id="page-7-0"></span>**Lombardi Process Portal**

Process Portal for IBM Websphere Lombardi Edition

<span id="page-7-2"></span><span id="page-7-1"></span> $tw$  user **Lombardi Process Portal** *Lombardi Administration Guide Setting*  $up$  *user accounts* 

#### Lombardi Process Portal

<span id="page-7-3"></span>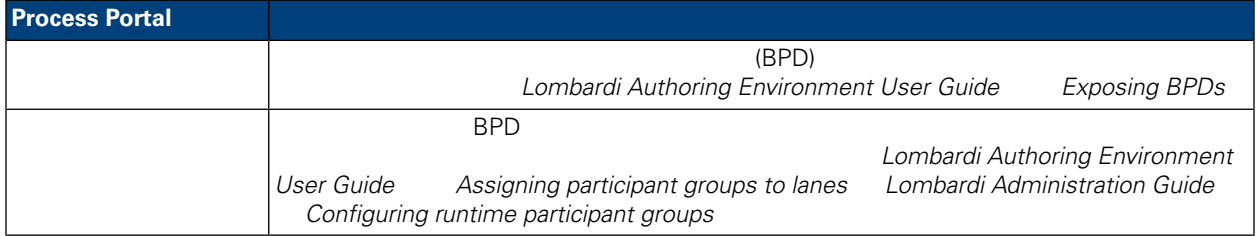

#### Lombardi Process Portal

- Web http://[host\_name]:[port]/portal Lombardi Process Center Server Process Server (Process Lombardi Lombardi Lombardi 2001)
- **19 Lombardi Process Center Server Process Server Windows®** 䇖始 选择 **IBM WebSphere Lombardi Edition** > **Lombardi Process Portal**

Lombardi

<span id="page-7-4"></span>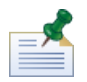

Lombardi Process Portal , when the "

Lombardi Process Portal

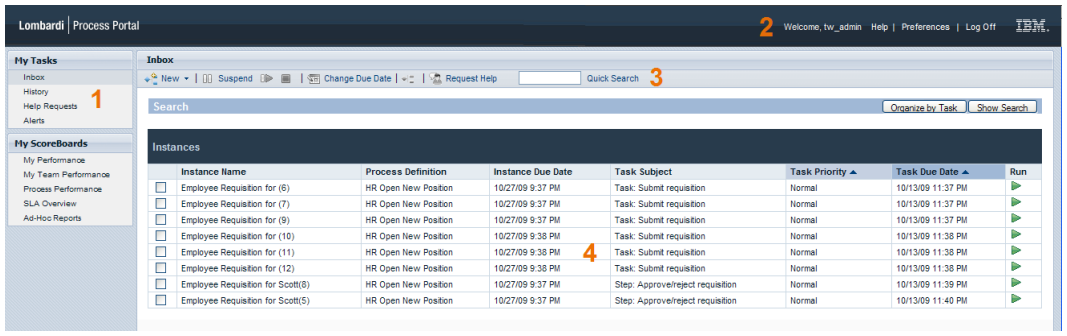

#### Process Portal

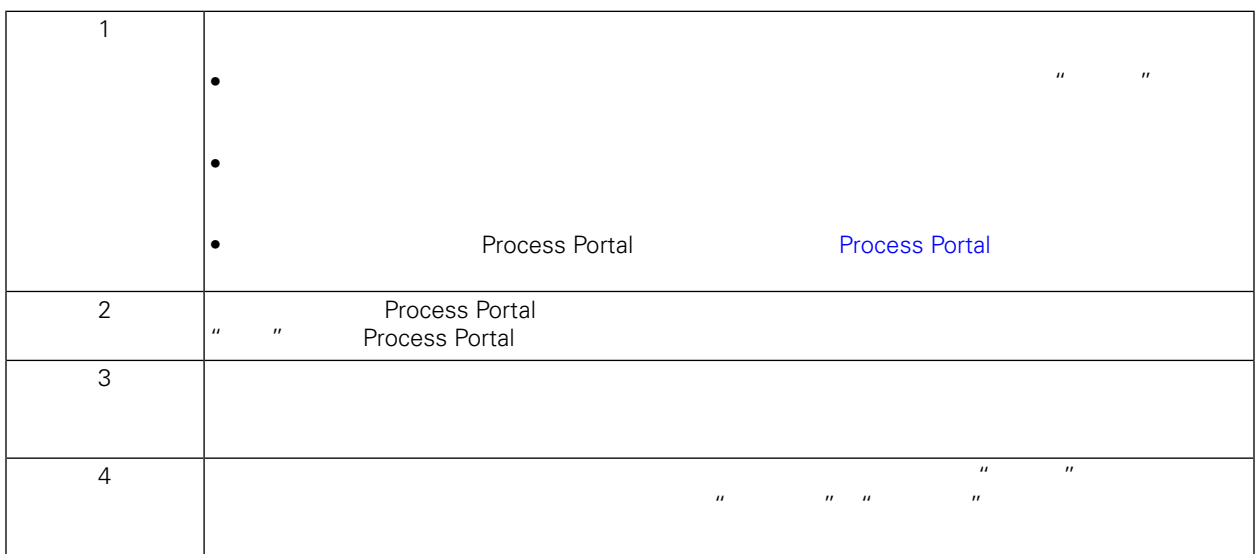

**Lombardi [Process](#page-9-0) Portal Lombardi Process Portal** 

## <span id="page-9-0"></span>**Process Portal**

Process Portal for IBM Websphere Lombardi Edition

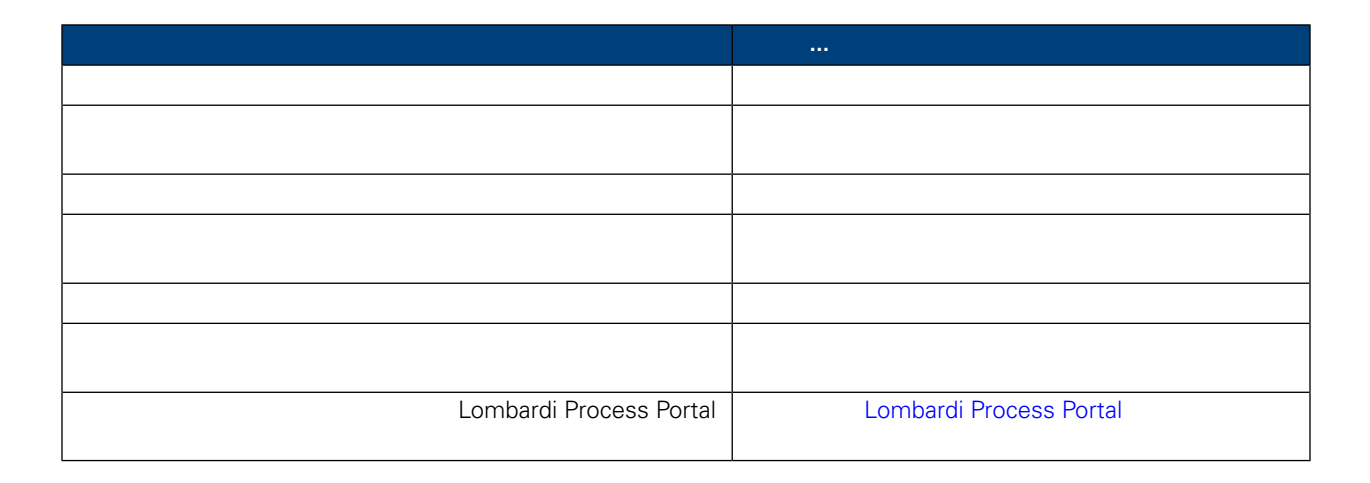

#### Process Portal for IBM Websphere Lombardi Edition

- <span id="page-10-0"></span> $\bullet$   $(\text{BPD})$
- **a** Lombardi [Process](#page-52-1) Portal **Access Portal + the Excess Portal** Process Portal

• [Lombardi](#page-7-0) Process Portal **Lombardi Process Portal** 

<span id="page-10-1"></span>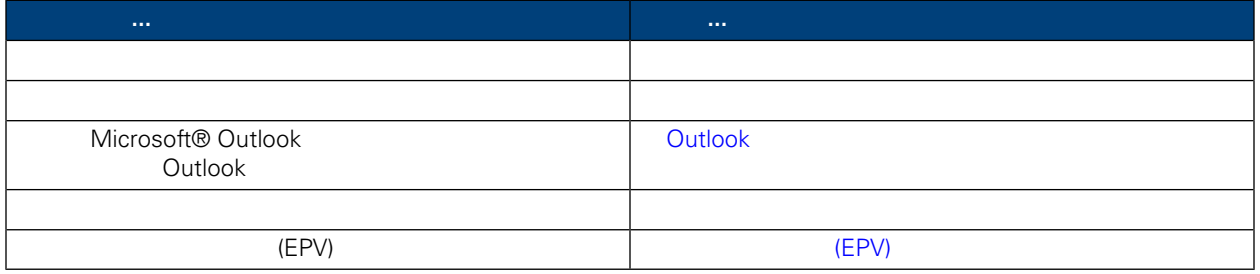

#### Lombardi Process Portal

- $\bullet$   $\bullet$   $\bullet$   $\bullet$   $\bullet$   $\bullet$
- 从收件箱 [看和管理流程](#page-11-0)
- 
- 详细信息 [看和管理流程](#page-12-0)
- $\bullet$
- $\bullet$
- <span id="page-10-2"></span> $\bullet$
- 
- $\bullet$

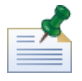

Lombardi Process Portal (BPD)

#### **HR** Open New Position

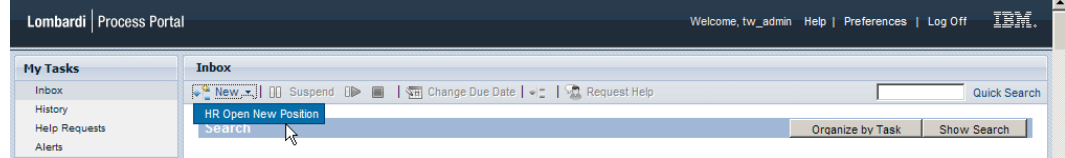

#### 3. Lombardi Process Portal

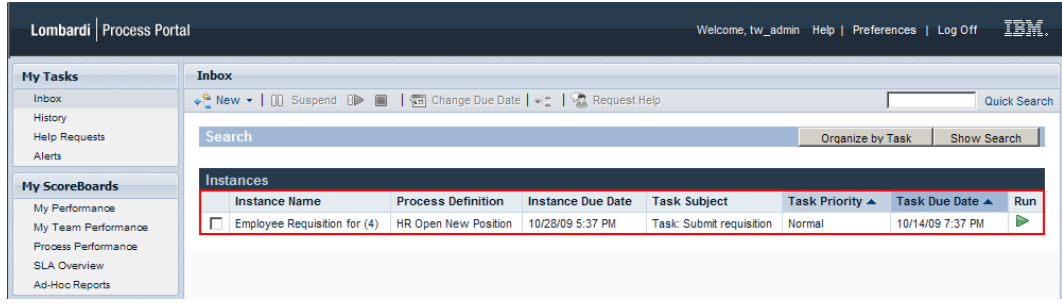

#### <sub>n</sub><br>
metal extending the Process Portal  $\hat{u}$  h,  $\hat{u}$  h,  $\hat{u}$

<span id="page-11-0"></span>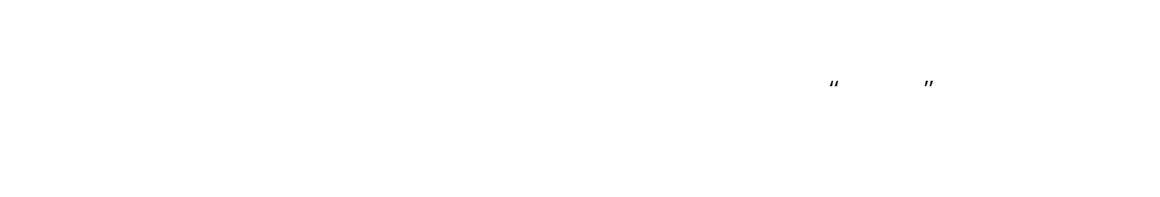

#### Lombardi Process Portal

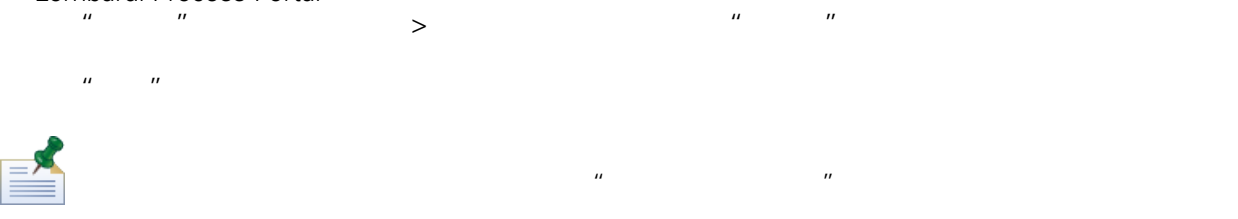

## 如果䓟具有使用流程管理功能的 可权( 限制 [Process](#page-52-1) Portal 功能的访问),那么䓟可以在"收件

 $\mathbf{H}$ 

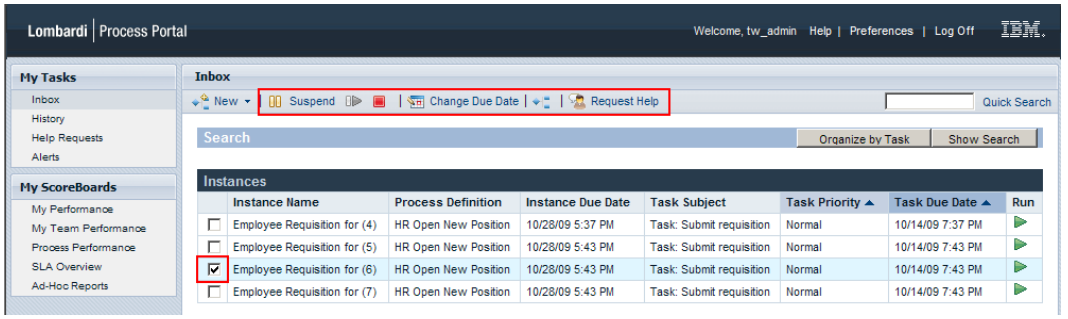

<span id="page-12-0"></span>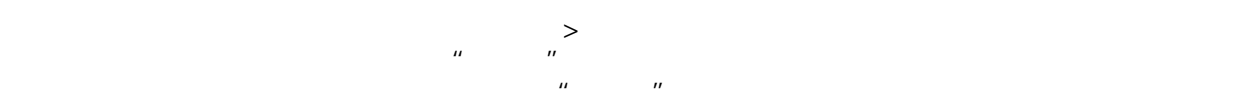

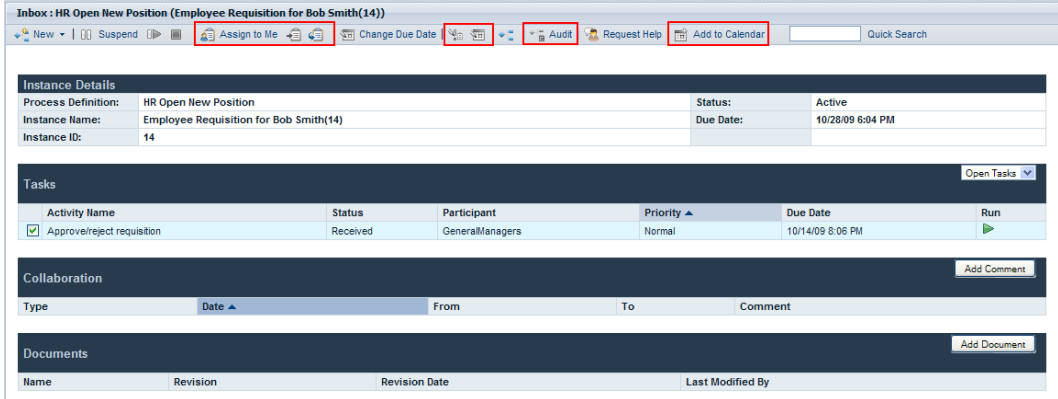

<span id="page-12-1"></span>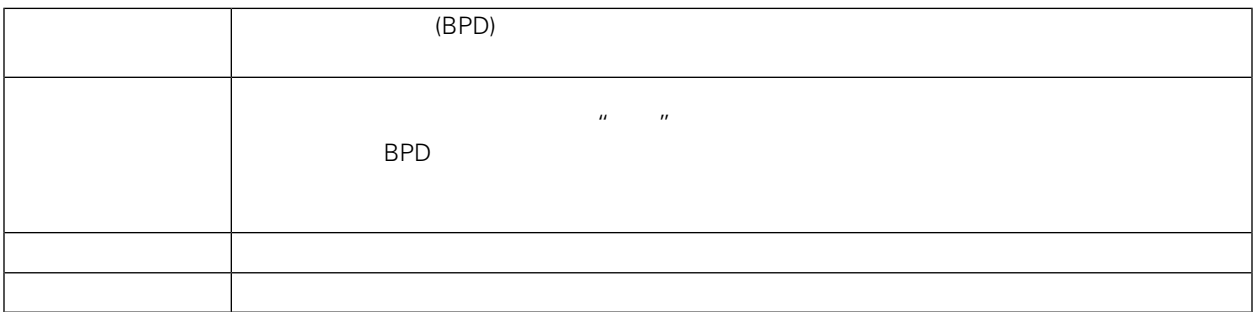

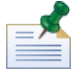

[Process](#page-52-1) Portal

<span id="page-13-1"></span><span id="page-13-0"></span>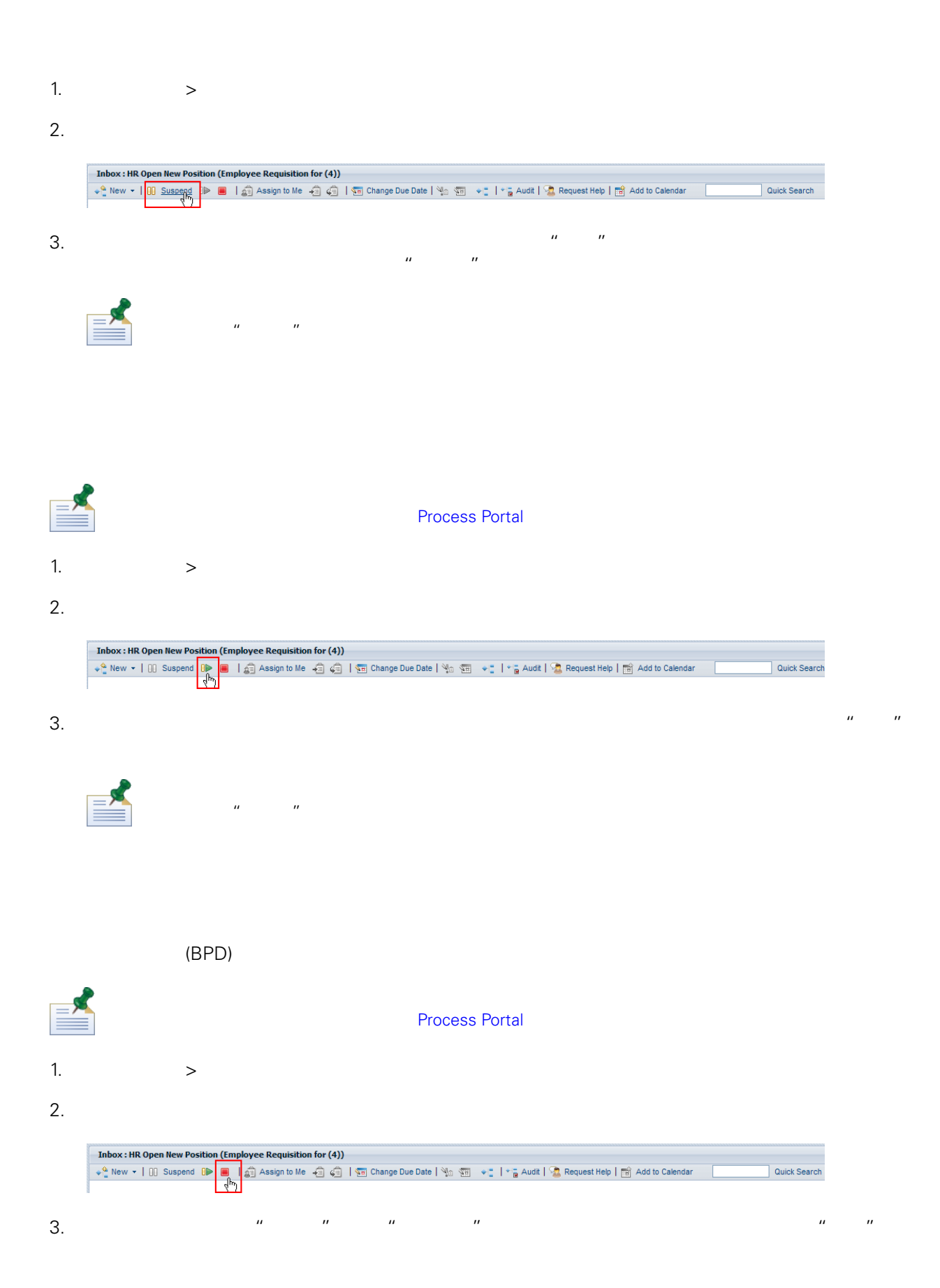

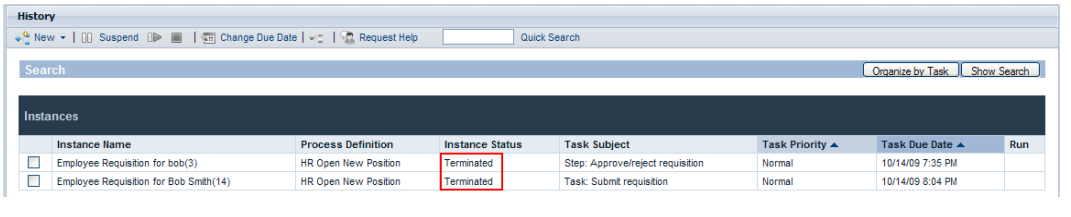

<span id="page-14-0"></span>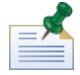

 $\hat{H} = \hat{H}$ 

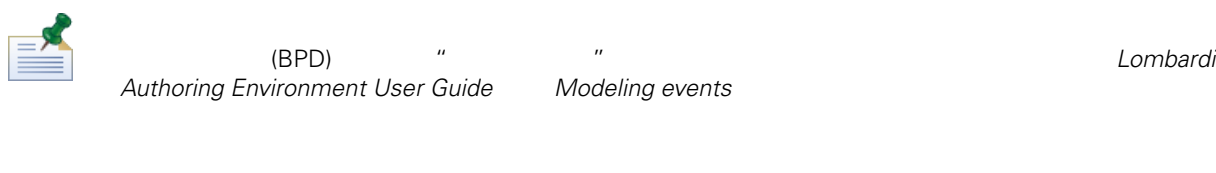

- $\bullet$
- 订单请求的状 •  $\mathcal{L} = \mathcal{L} \times \mathcal{L}$
- $\mathcal{L}$

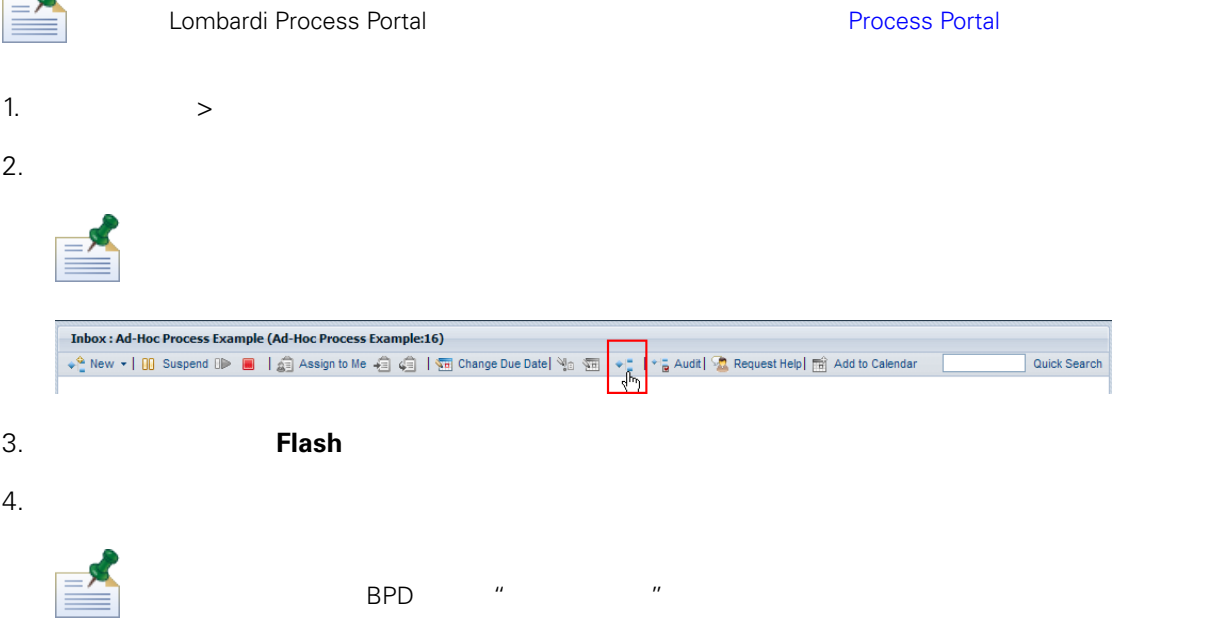

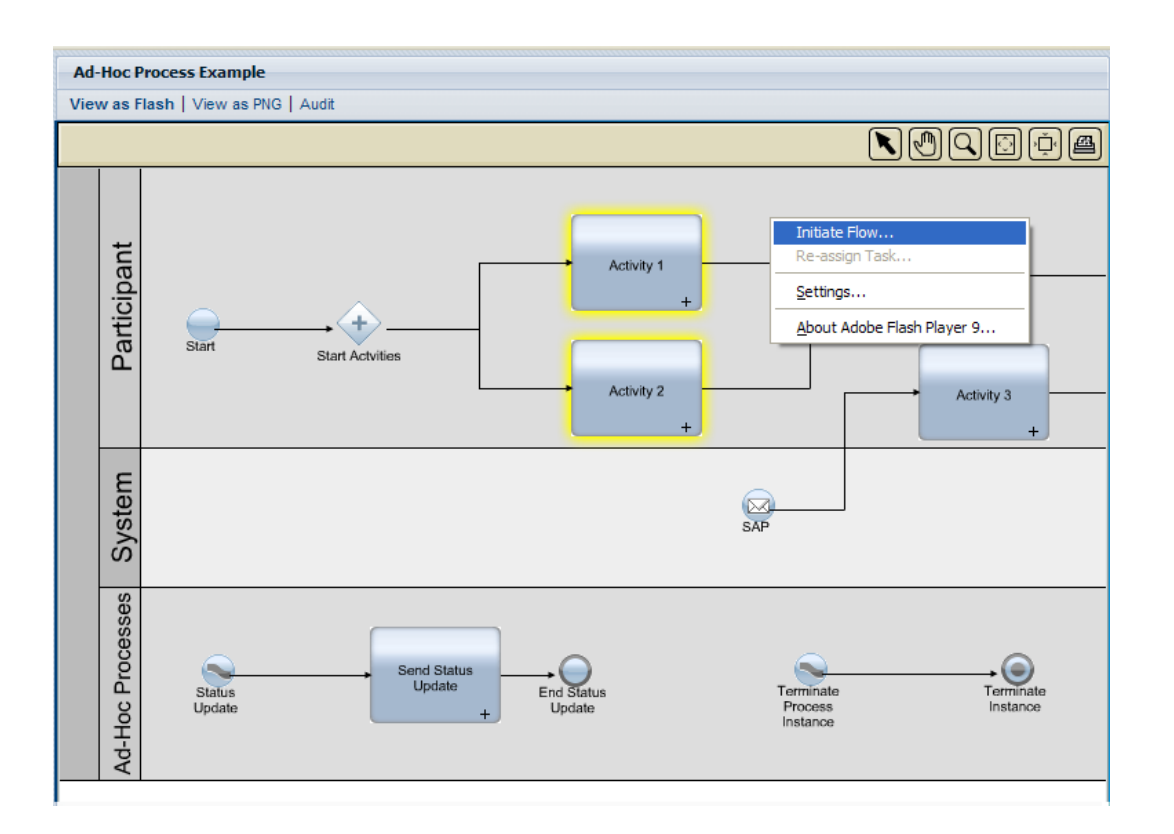

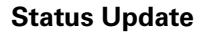

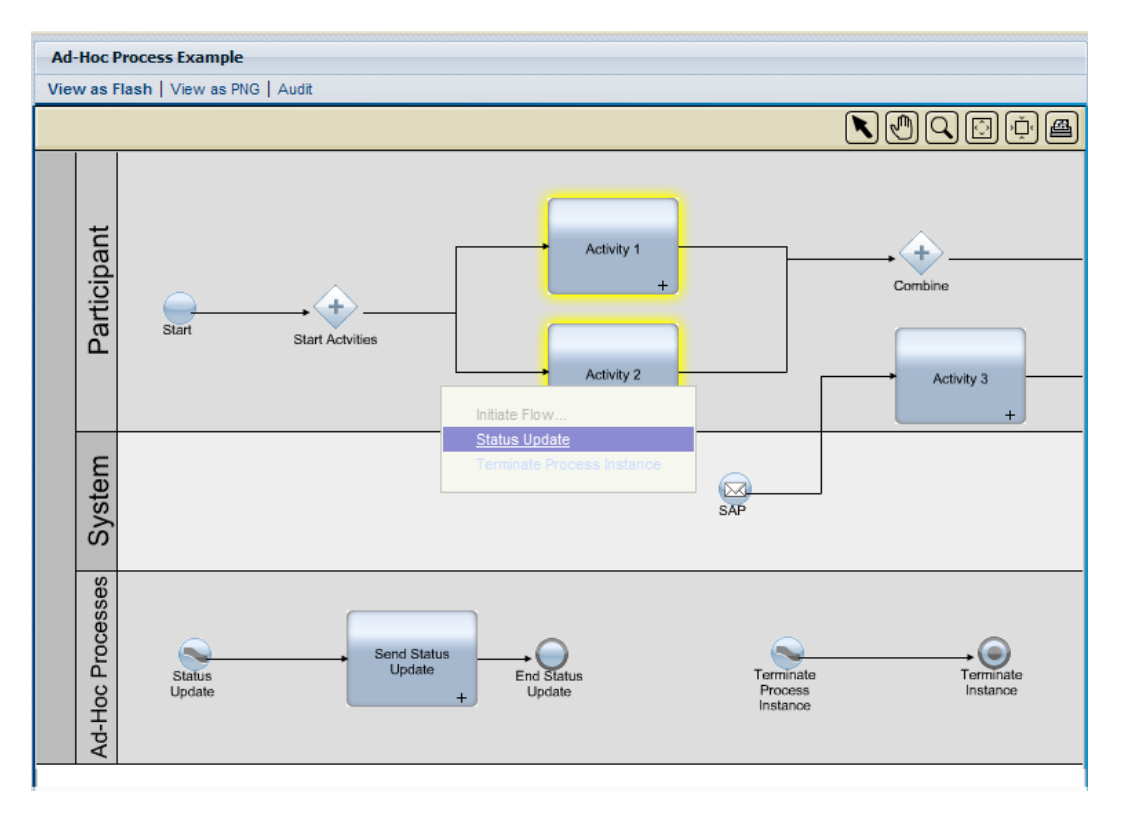

#### 6. 这样将会包动该特䫲流程的 例。在以下示例中,名称 **Send Status Update** 的活 (以黄色突出

<span id="page-16-0"></span>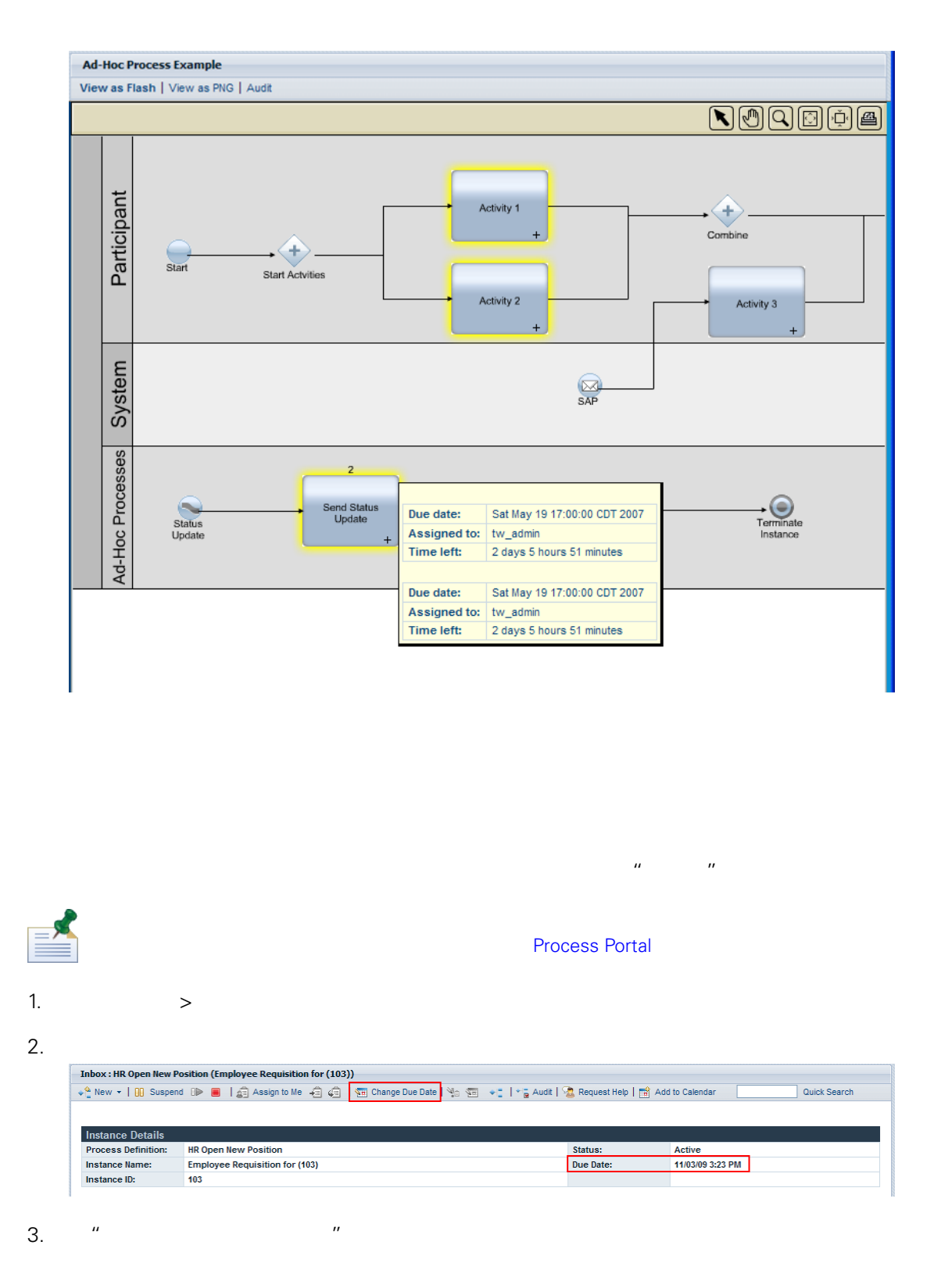

<span id="page-17-1"></span><span id="page-17-0"></span>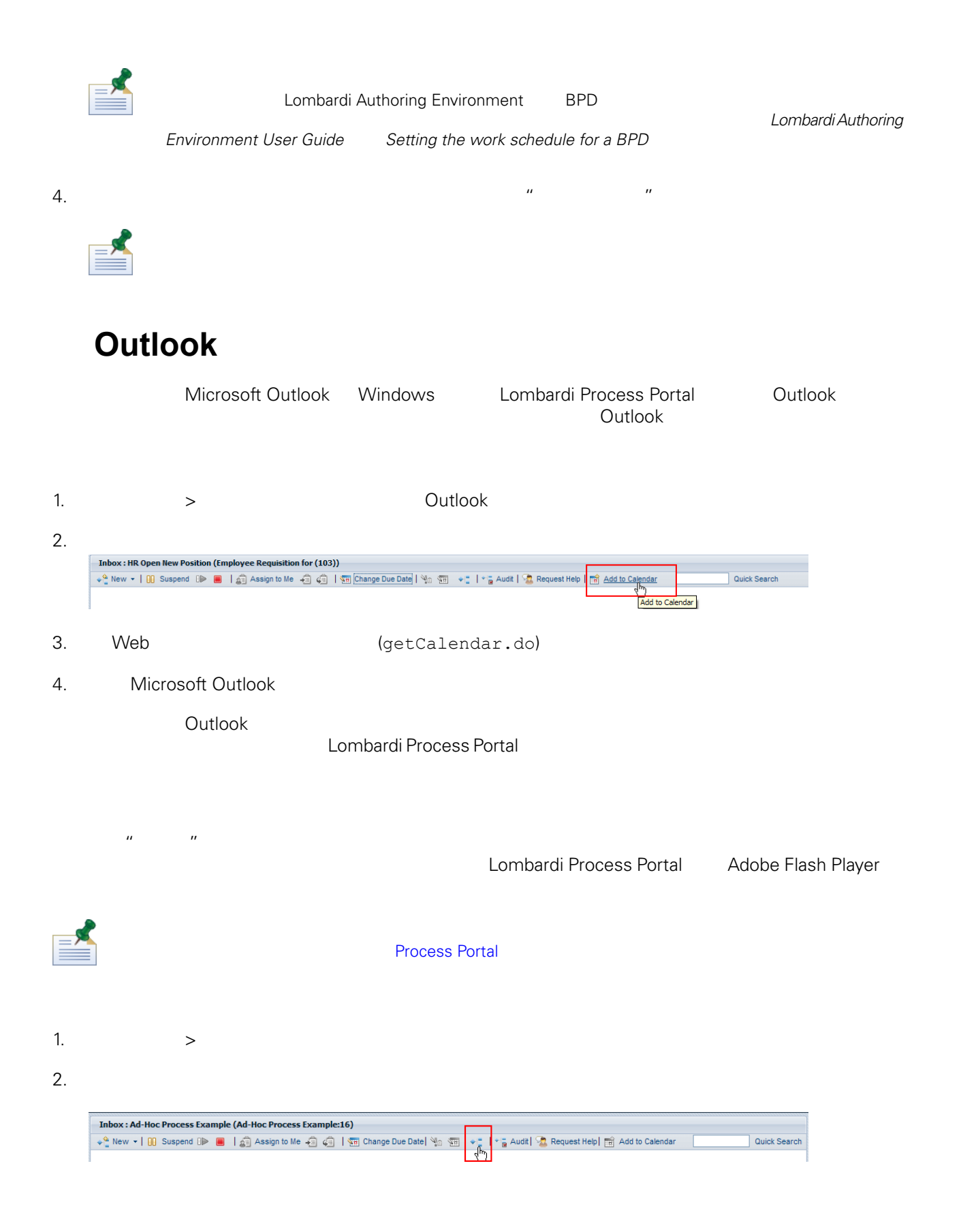

#### 3. 在窗口 单击 **Flash** 。当前活 会在流程 中以黄色突出 示。

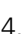

<span id="page-18-0"></span>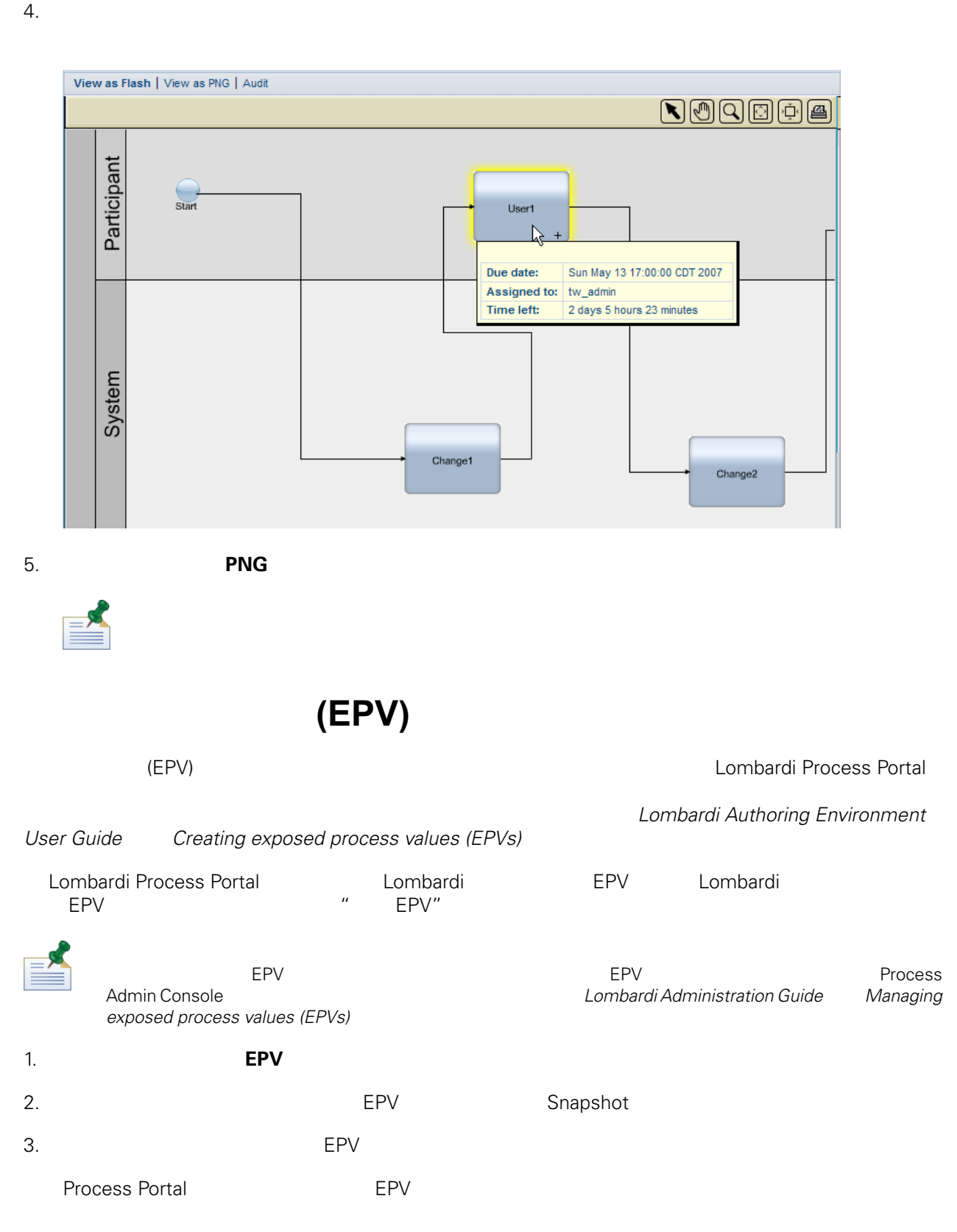

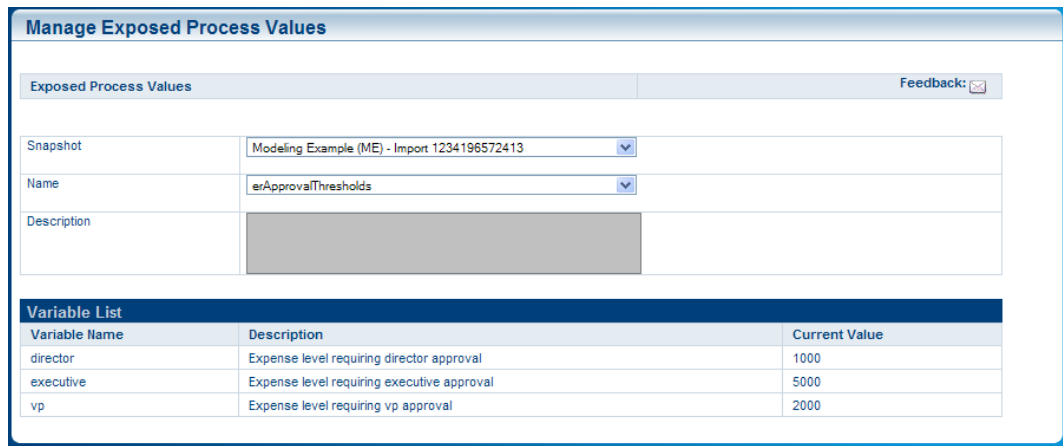

#### $4.$

 $5.$  "  $"$   $"$ 

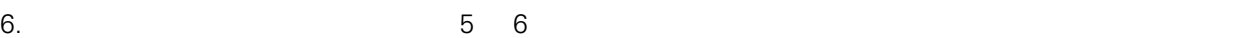

#### Process Portal

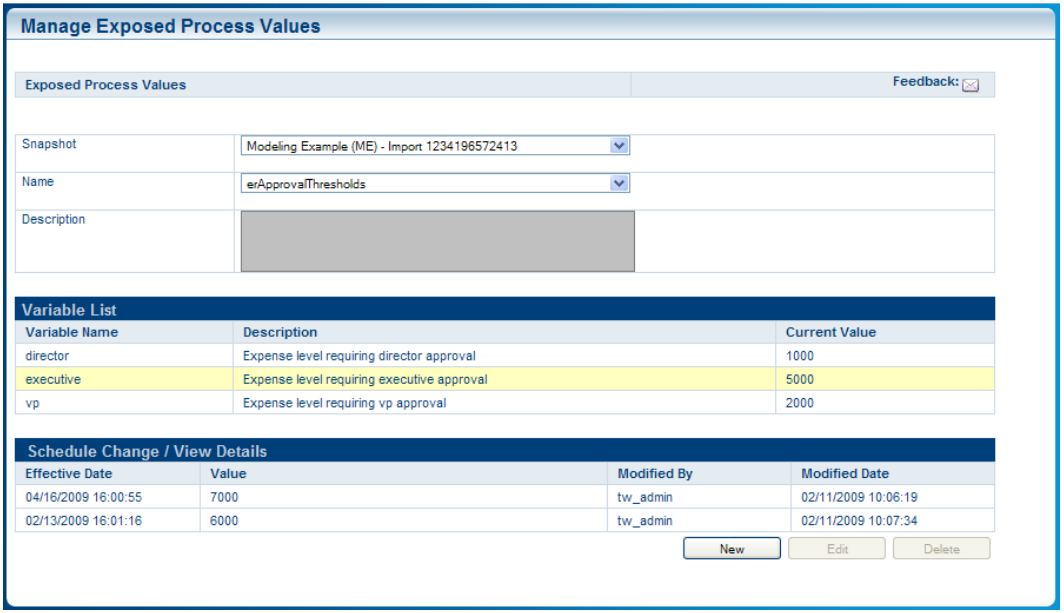

 $7.$   $\mu$   $\mu$   $\mu$   $\mu$   $\mu$ 

#### Process Portal for IBM Websphere Lombardi Edition

- <span id="page-20-0"></span> $\bullet$   $(\text{BPD})$
- **a** Lombardi [Process](#page-52-1) Portal **Access Portal Hotel Excess Portal** Process Portal

- [Lombardi](#page-7-0) Process Portal **Lombardi Process Portal**
- $\bullet$  BPD  $\bullet$

<span id="page-20-1"></span>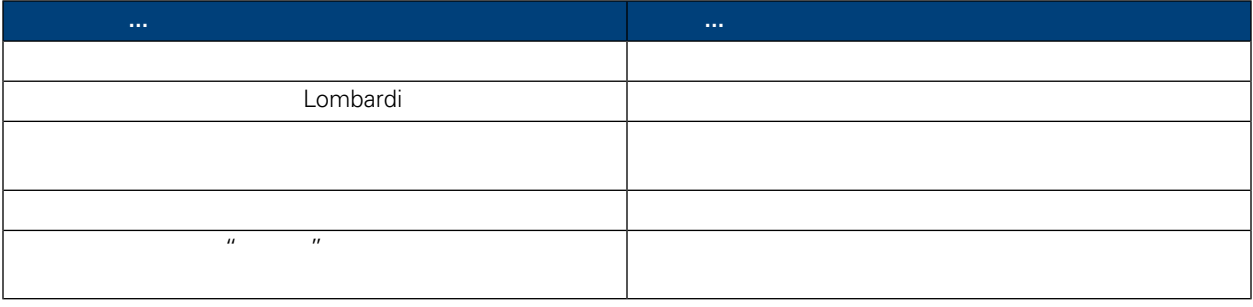

### Lombardi Process Portal

 $\rightarrow$  $\mathbf{u} = -\mathbf{u}$ 

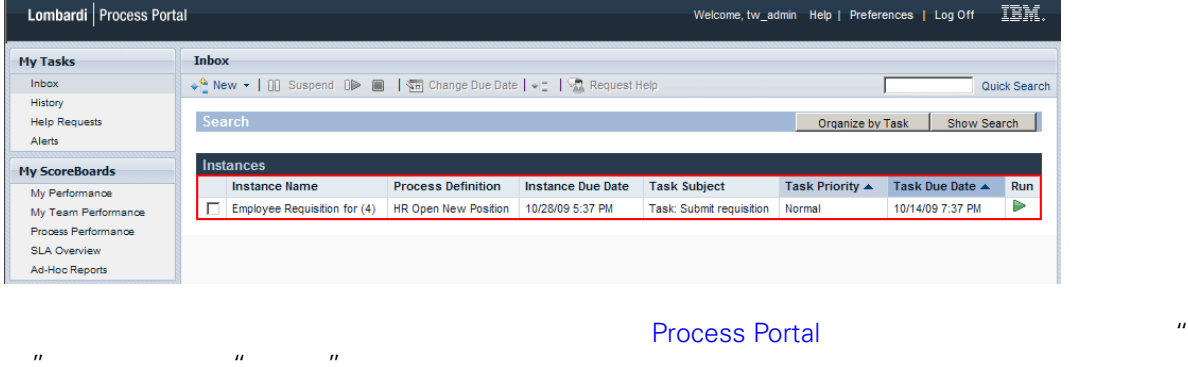

 $\mathbf{n} = \mathbf{n}$  , and  $\mathbf{n} = \mathbf{n}$  are defined that the set of  $\mathbf{n}$  $" " " " BPD"$ 

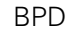

 $\mathbf{u} = -\mathbf{u}$ 

#### $L$ ombardi  $\pm$

#### 定功能。例如,䓟可以同 更改多个任 的截止日期。以下部分为针对 Lombardi 完成 些功能提供了

<span id="page-21-2"></span><span id="page-21-1"></span><span id="page-21-0"></span>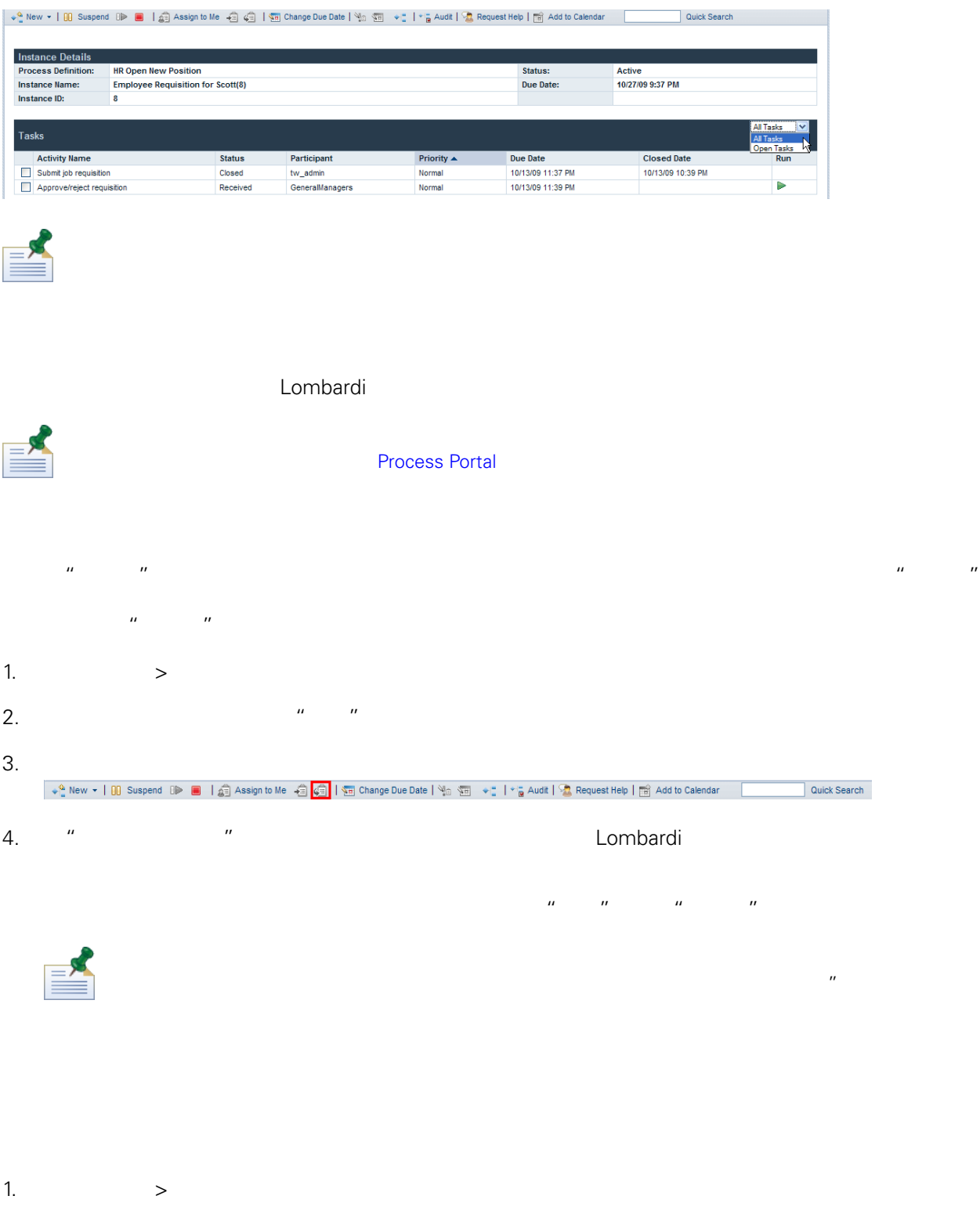

<span id="page-22-0"></span>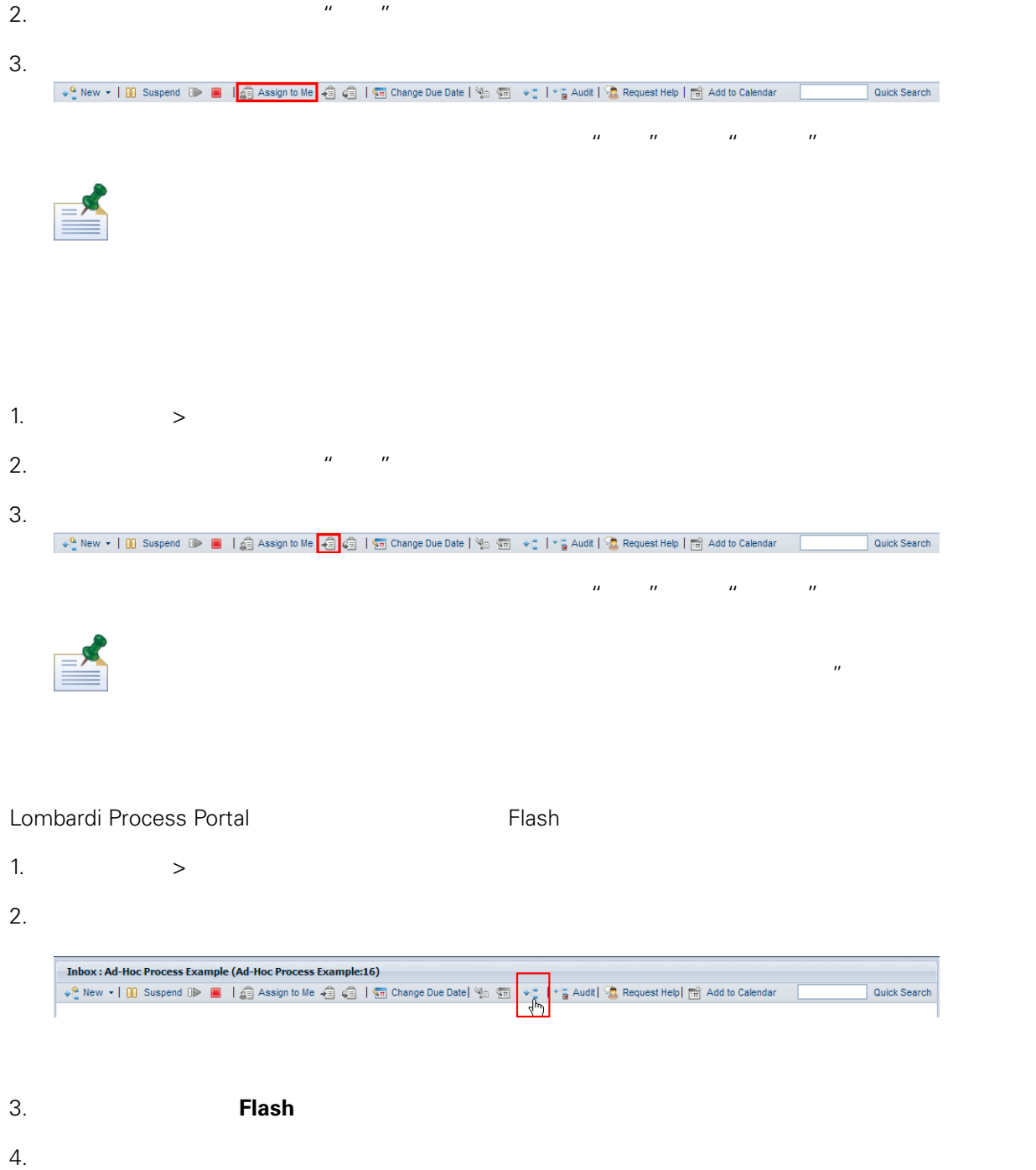

<span id="page-22-1"></span>

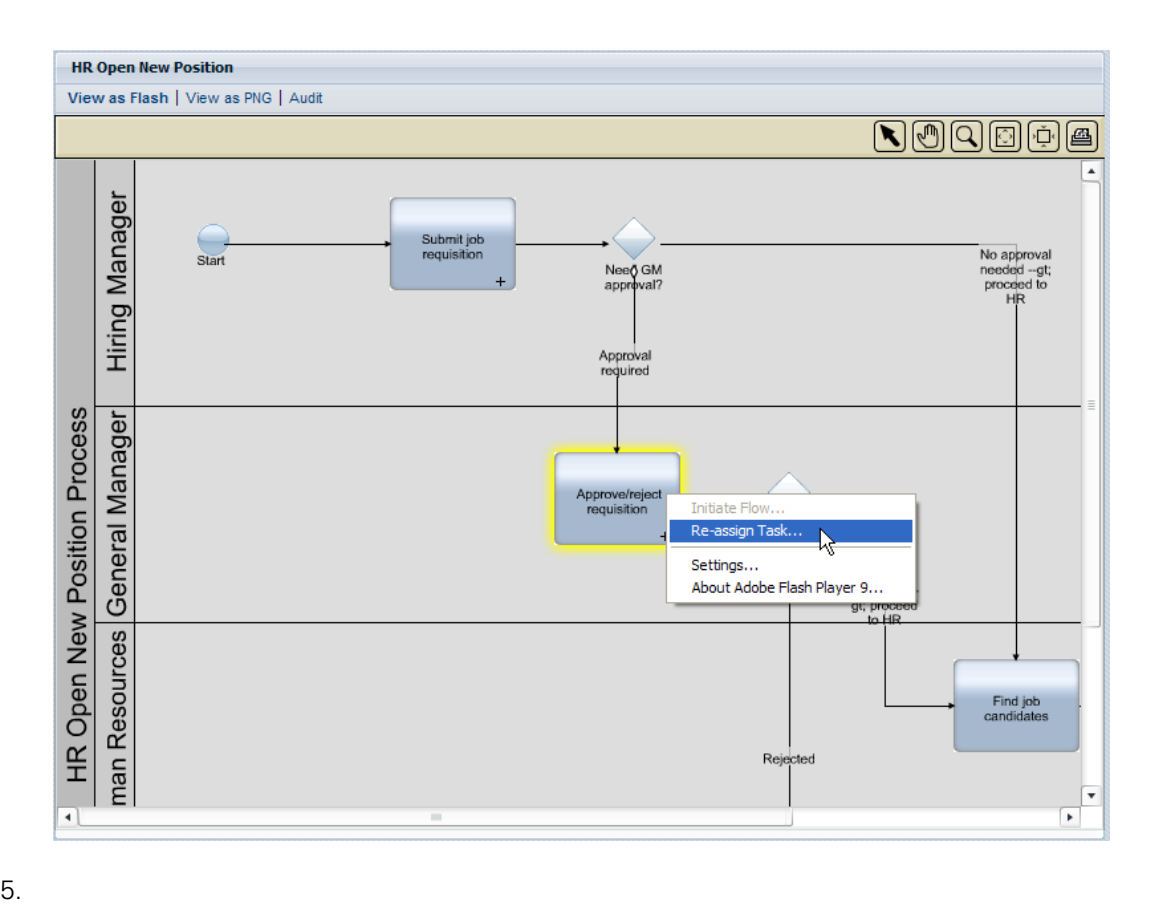

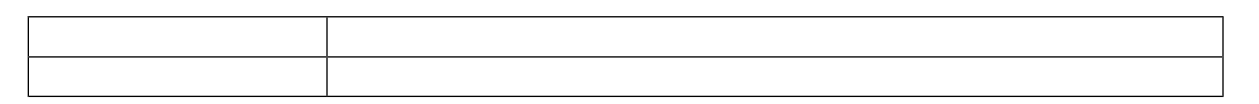

<span id="page-23-0"></span>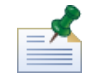

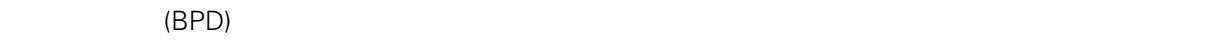

#### [Process](#page-52-1) Portal

- 1.  $>$
- 2.  $\frac{n}{\sqrt{m}}$   $\frac{n}{\sqrt{m}}$
- 
- $3.$

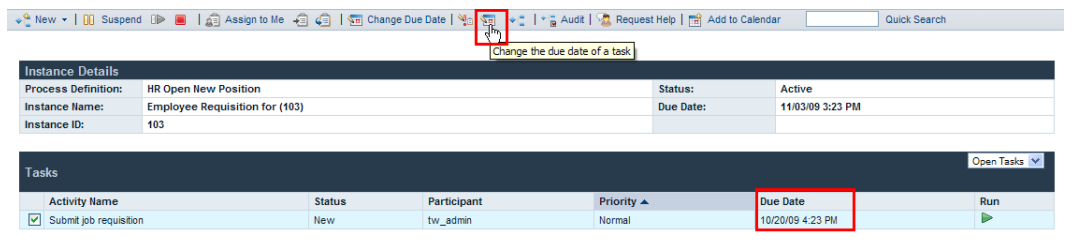

<span id="page-24-0"></span> $\tilde{m}$  "  $\tilde{m}$ " " $\tilde{m}$ " " $\tilde{m}$ " " $\tilde{m}$ " " $\tilde{m}$ 

4. "We have the state of the state of the state of the state of the state of the Lombardi Authoring Environment BPD

 $\frac{d}{dt}$  *Guide* Setting the work schedule for a BPD **Environment** *Der* **Guide** Setting the work schedule for a BPD  $Setting the work schedule for a BPD$ 

[Process](#page-52-1) Portal 1.  $>$ 2.  $\frac{n}{\sqrt{m}}$   $\frac{n}{\sqrt{m}}$  $3.$ **Inbox: HR Open New Position (Employee Requisition for (103))** New  $\star$  |  $\overline{00}$  Suspend  $\overline{10}$  |  $\overline{21}$  |  $\overline{23}$  | Assign to Me  $\overline{43}$  |  $\overline{34}$  |  $\overline{34}$  Change Due Date Quick Search + Fili+ E Audit I  $\overline{a}$ Help | Fat Add to Cal Instance Details<br>Process Definition: HR Open New Position Active<br>11/03/09 3:23 PM Status: Instance Name:<br>Instance ID: Employee Requisition for (103)<br>103 Due Date: Open Tasks **Tasks** Activity Name<br>
Submit job requisition Status<br>New Participant Priority  $\leftarrow$ Due Date<br>10/20/09 4:23 PM  $\n <sup>Run</sup>\n <sup>E</sup>\n$ tw\_admin  $4.$  " $"$  $\overline{u}$  "  $\overline{u}$  "  $\overline{u}$  "  $\overline{u}$ " " $\overline{u}$ " " $\overline{u}$ " " $\overline{u}$ " " $\overline{u}$ " " $\overline{u}$ " " $\overline{u}$ " " $\overline{u}$ " " $\overline{u}$ " " $\overline{u}$ " " $\overline{u}$ " " $\overline{u}$ " " $\overline{u}$ " " $\overline{u}$ " " $\overline{u}$ " "" $\overline{u}$ " "" $\overline{u}$ "

<span id="page-24-1"></span> $>$  Process Portal  $\sim$  "  $\mu$  and  $\mu$  expecting  $\mu$  and  $\mu$  and  $\mu$ 

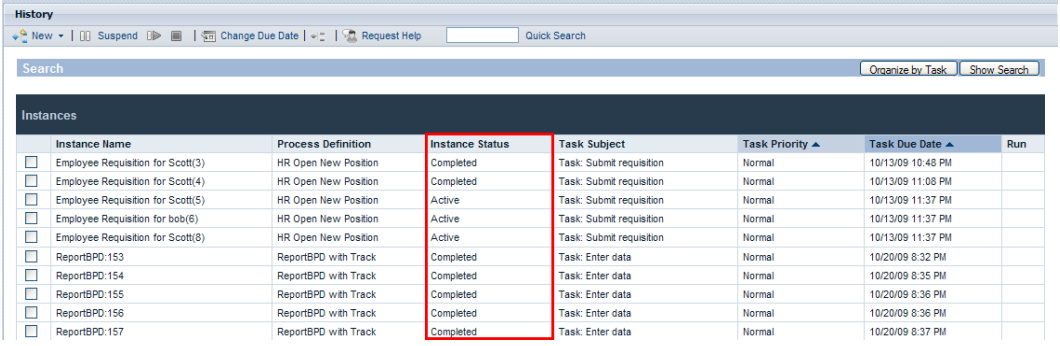

 $H = \frac{1}{2}$  expression  $\frac{1}{2}$  expression  $\frac{1}{2}$  expression  $\frac{1}{2}$  expression  $\frac{1}{2}$  expression  $\frac{1}{2}$ 

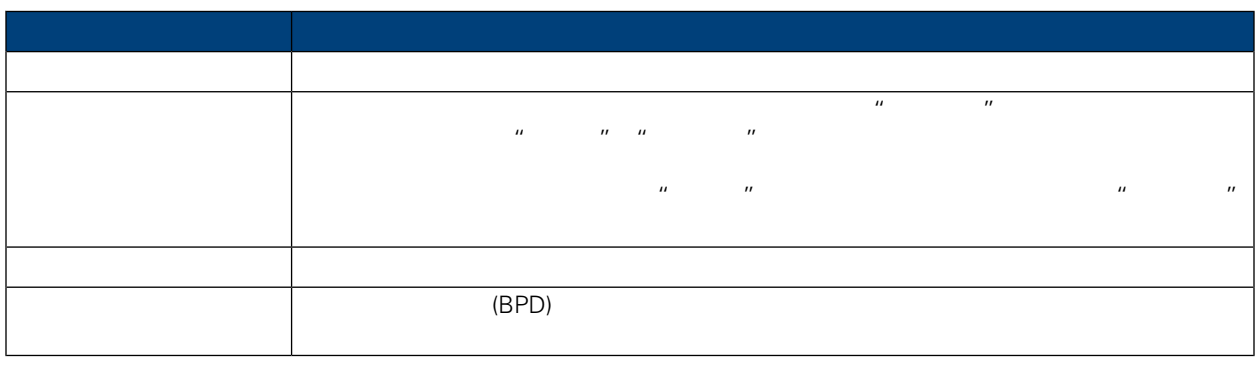

#### Process Portal for IBM Websphere Lombardi Edition

Lombardi Process Portal

- <span id="page-26-0"></span> $\bullet$   $(\text{BPD})$
- [Lombardi](#page-7-0) Process Portal **Lombardi Process Portal**
- $\bullet$

<span id="page-26-1"></span>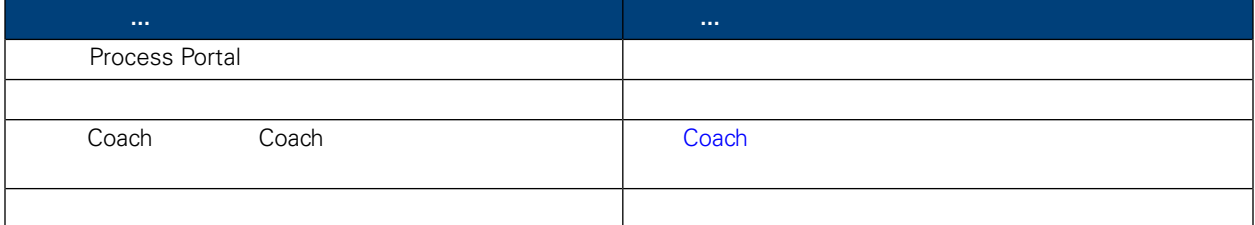

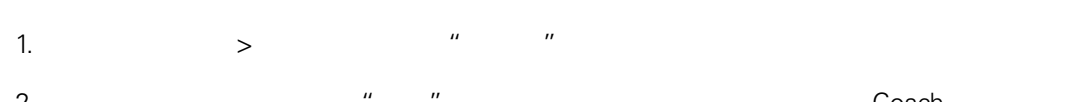

<span id="page-26-2"></span>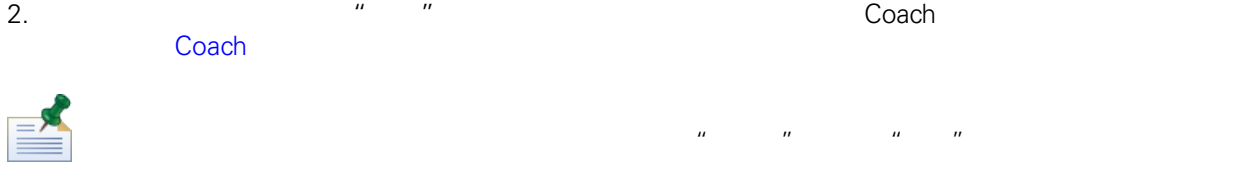

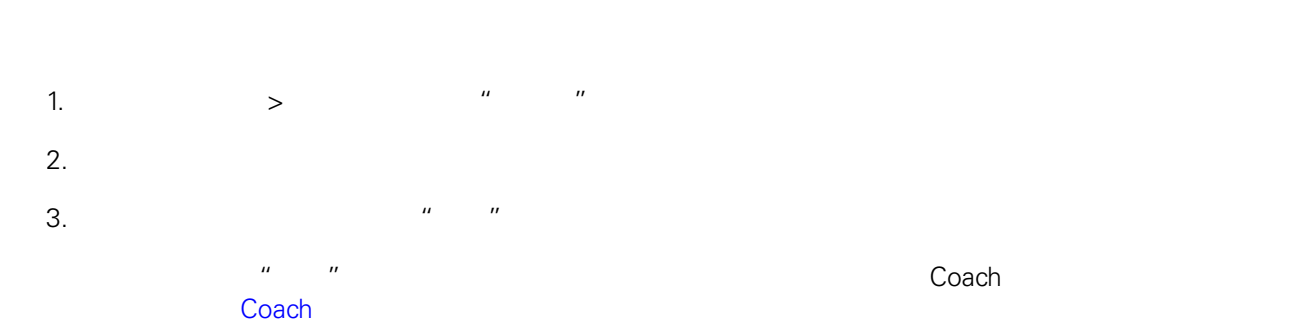

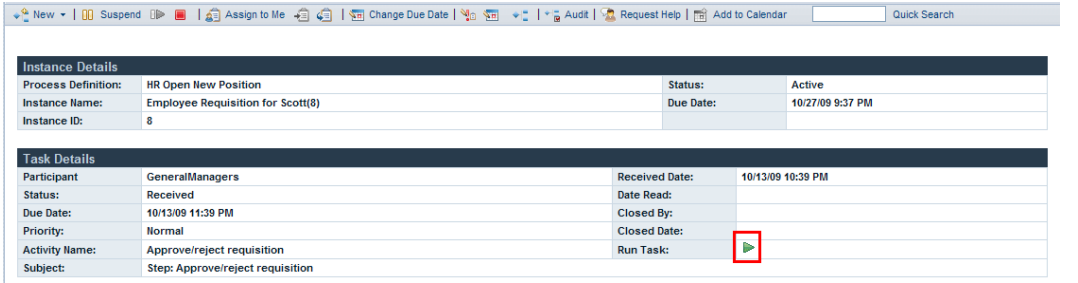

<span id="page-27-0"></span>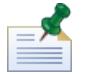

## **Coach**

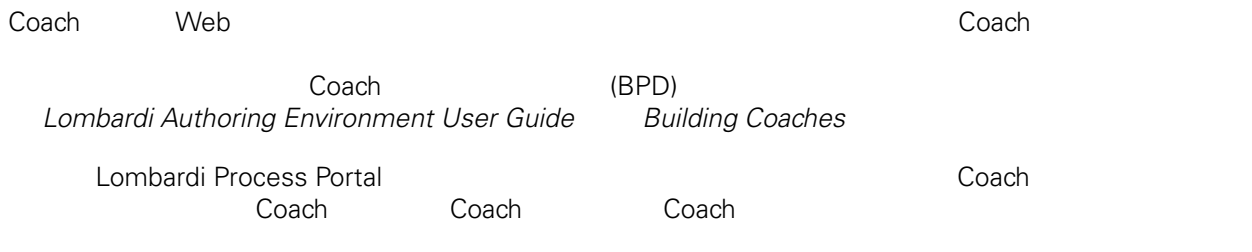

 $\mathsf C$ oach, et exemplo  $\mathsf C$ oach, et exemplo  $\mathsf C$ 

 $1.$ 

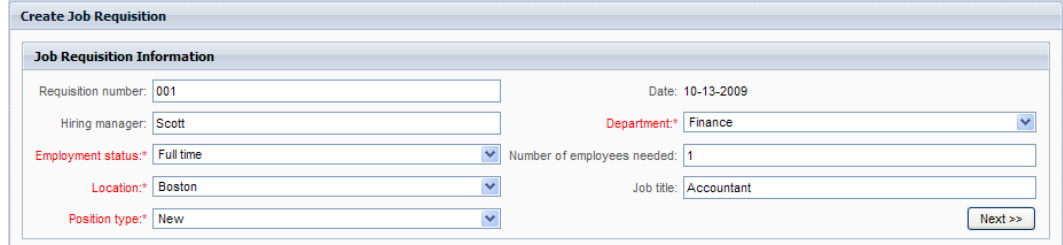

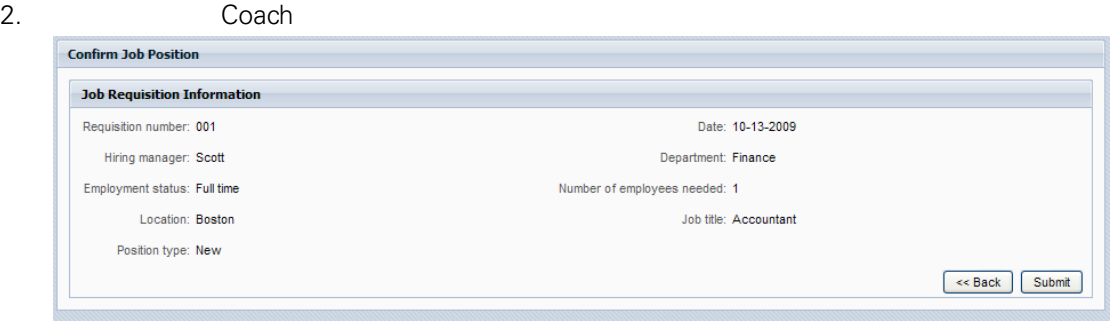

 $\mu$  ,  $\mu$  ,  $\mu$  ,  $\mu$  ,  $\mu$  ,  $\mu$ 

 $\hat{u}$  and  $\hat{u}$  and  $\hat{u}$  and  $\hat{u}$ 

<span id="page-28-3"></span><span id="page-28-2"></span><span id="page-28-1"></span><span id="page-28-0"></span>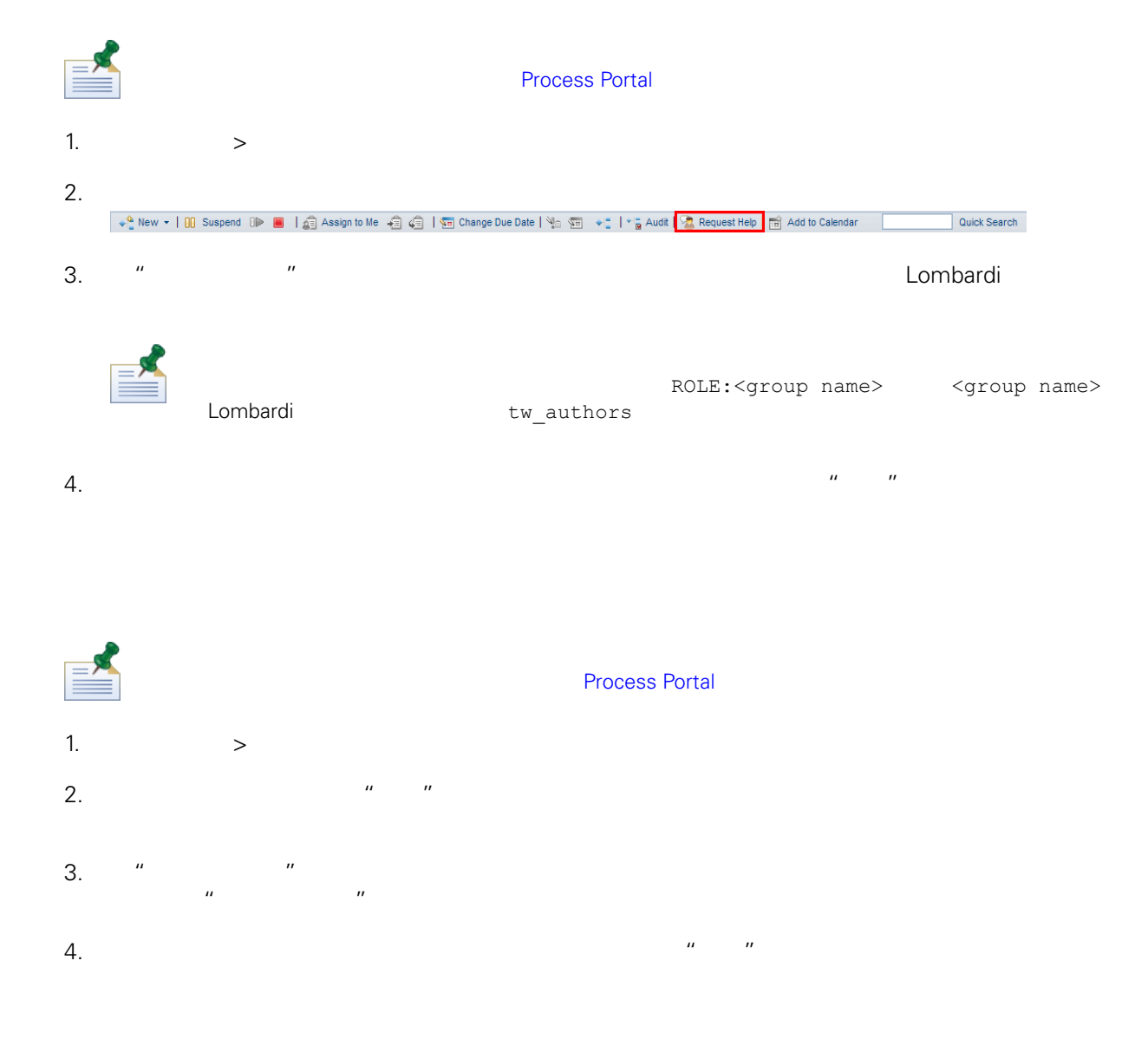

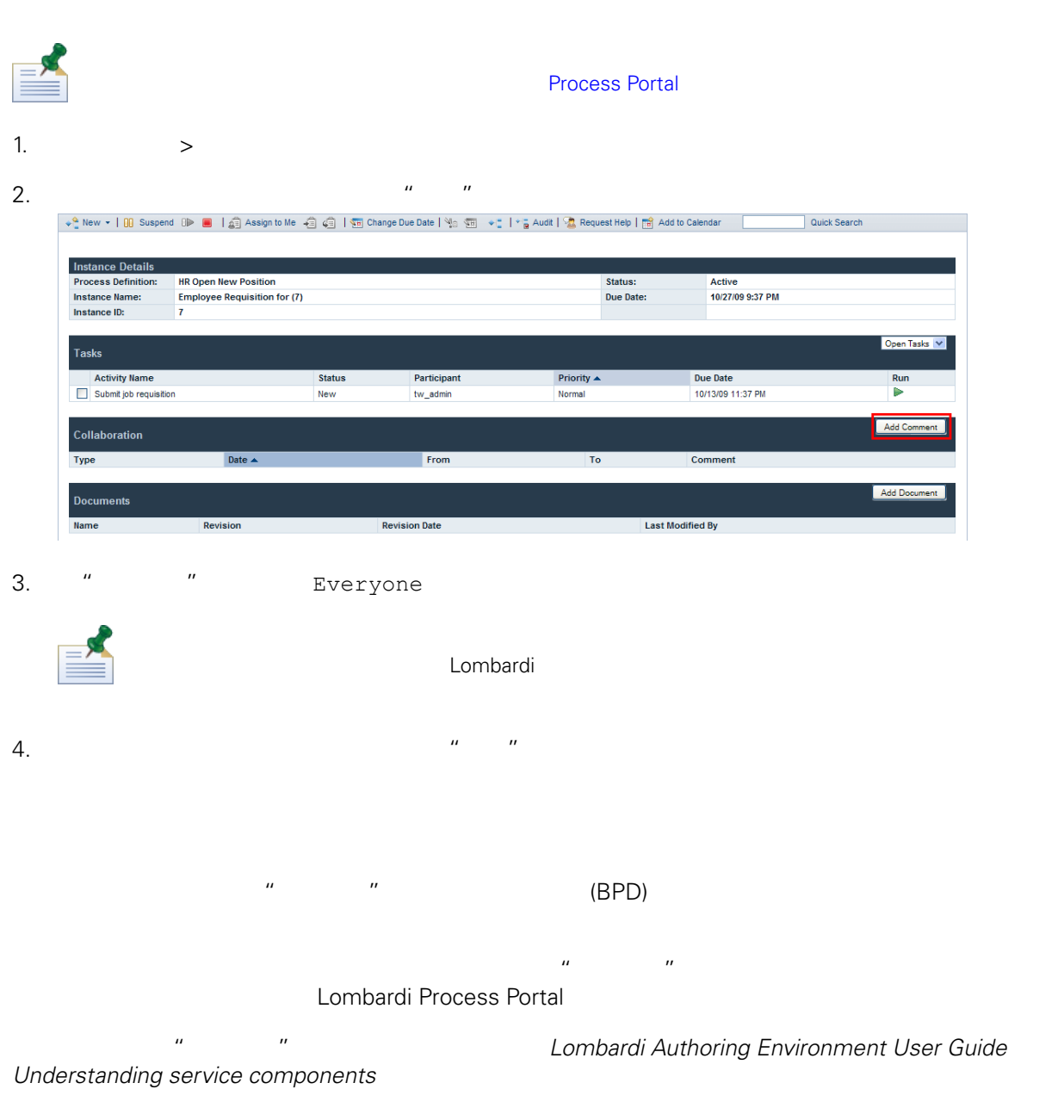

<span id="page-29-1"></span><span id="page-29-0"></span>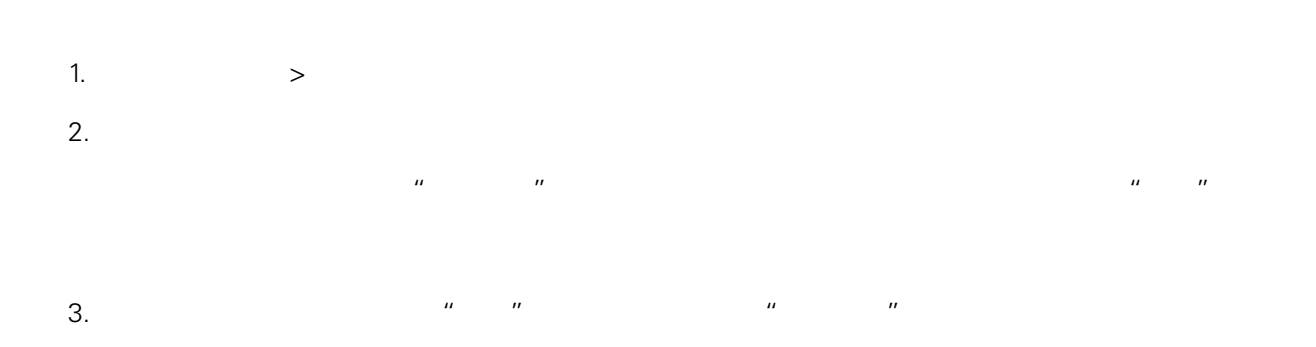

<span id="page-30-0"></span>Process Portal for IBM Websphere Lombardi Edition 根据需要向流程 例附加文档(包括文件和 URL)并管理 些文档,以完成流程。 例如,在撰写提交给预

- $\bullet$   $(\text{BPD})$
- [Lombardi](#page-7-0) Process Portal **Lombardi Process Portal**
- $\bullet$  BPD  $\bullet$

<span id="page-30-1"></span>从流程 详细信息 面将文档上 到流程 例中。 [将文档附加到流程](#page-30-1) 看流程参与者已附加到流程 例的文档。 [看已附加到流程](#page-31-0) 例的文档 有文档的新版本上 到流程 例中并 文档的修 [已附加到流程](#page-31-1) 例的文档 完成 Coach 并管理文档。 [将文档附加到](#page-31-2) Coach

#### 1.  $>$

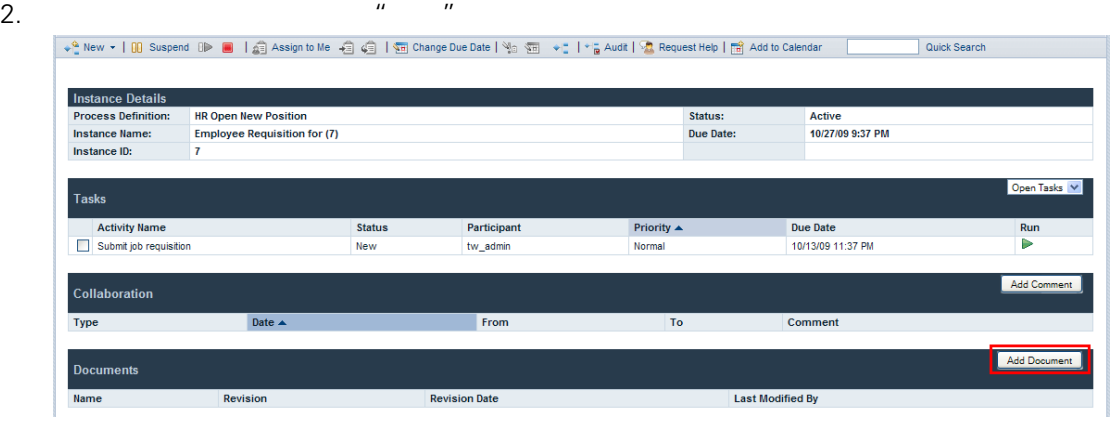

3. "添加文档"对话框中,在文档名字段中指定文档的名称。从文档类型下拉列表中选择文件 **URL** 4. URL http://www.myserver.com URL  $5.$  $R = \frac{1}{2}$ 

<span id="page-31-1"></span><span id="page-31-0"></span>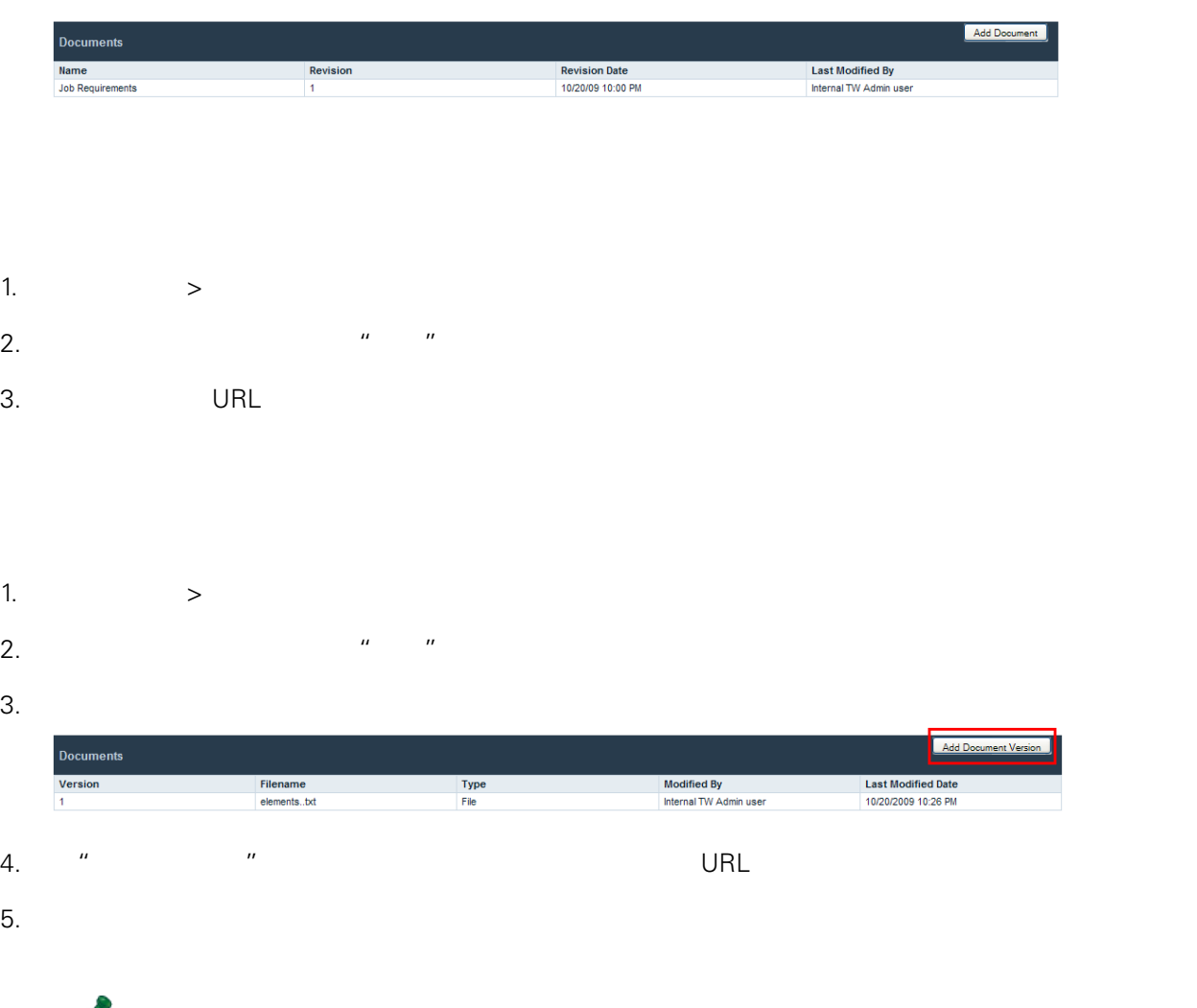

<span id="page-31-2"></span>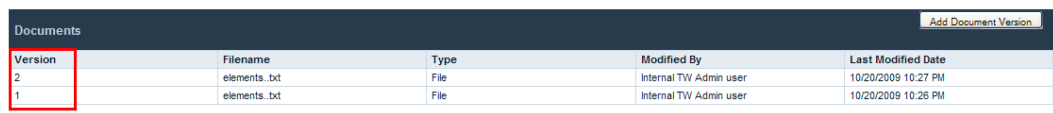

## 将文档附加到 **Coach**

Lombardi Coach

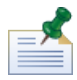

Lombardi Authoring Environment Coach Coach 看和上 文档可能受䇖 Coach 指定的属性所限制。有䎔更多信息, *Lombardi Authoring*  $Environment User Guide$  *Attaching documents to a Coach* 

Coach

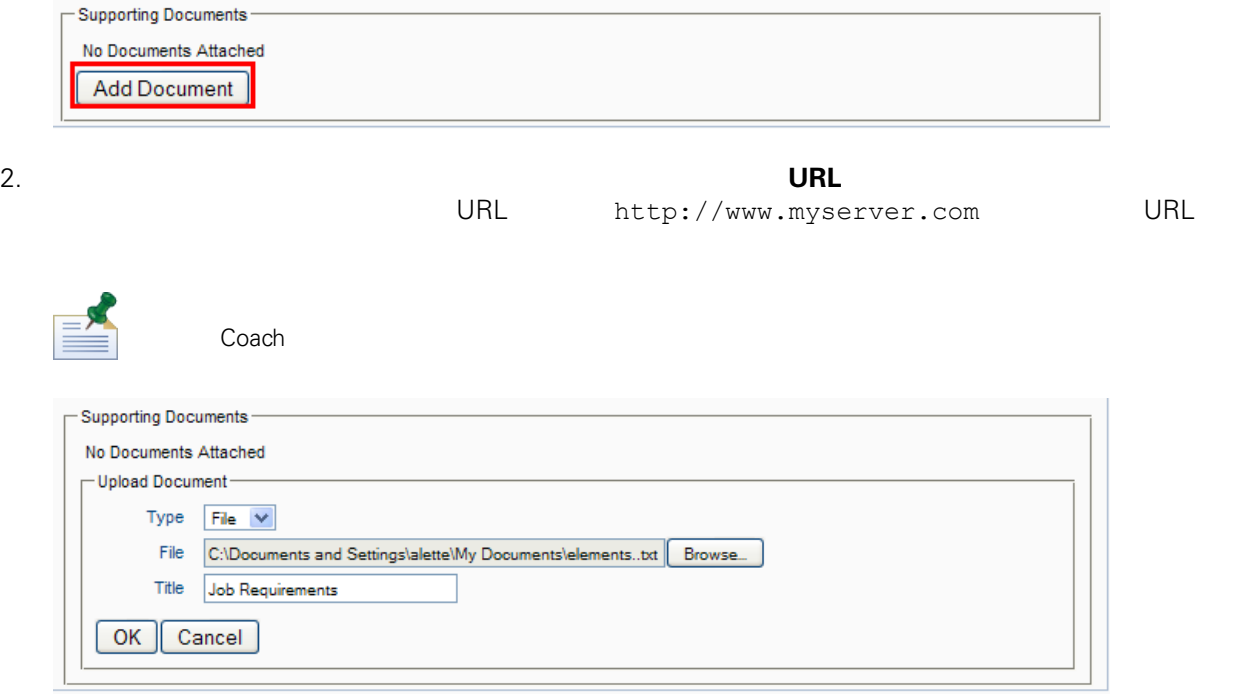

Coach

 $1.$ 

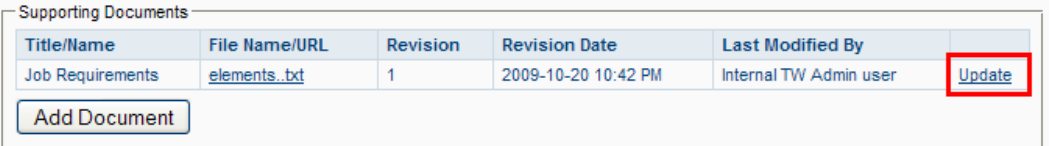

#### <span id="page-33-0"></span>Process Portal for IBM Websphere Lombardi Edition

<span id="page-33-1"></span>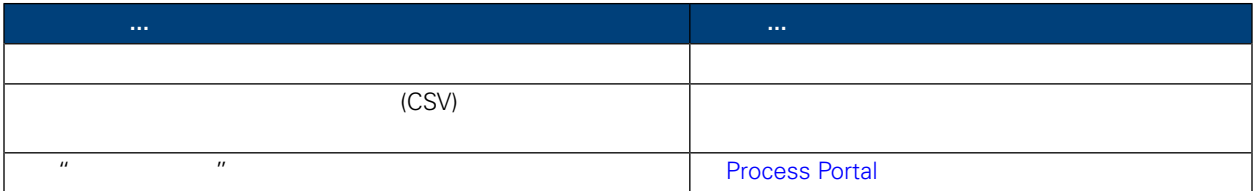

#### Lombardi Process Portal **A.**<br>
H, The Manual Lombardi Equipment and A. The Second Equipment and the Second temperature temperature temperature

*Lombardi Authoring Environment User Guide* Reporting

- Lombardi Process Portal
- $\bullet$  experimental the system of the system of the system of the system of the system of the system of the system of the system of the system of the system of the system of the system of the system of the system of the s

#### Lombardi

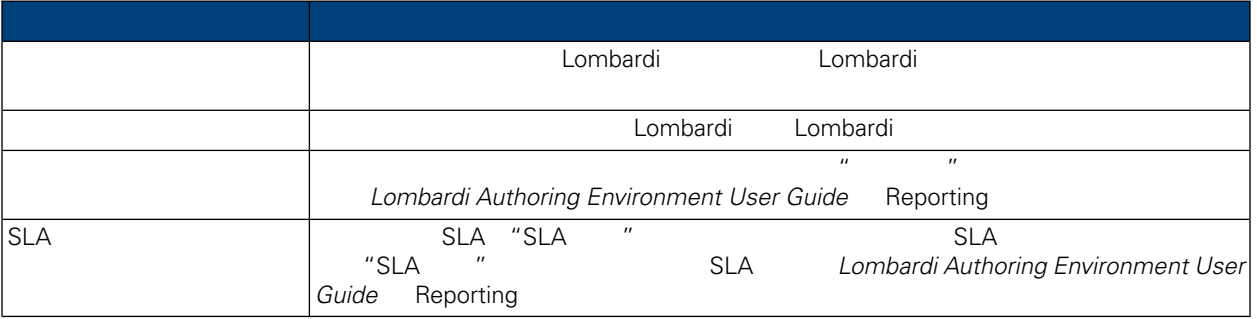

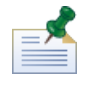

*Authoring Environment User Guide* Reporting 部分中的 *Using out of the box scoreboards*

要了解如何配置 准的 分板,以使它 包含䓟想要且向相 户组公䇖的信息, *Lombardi*

1.  $\blacksquare$ 

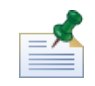

Lombardi Process Portal

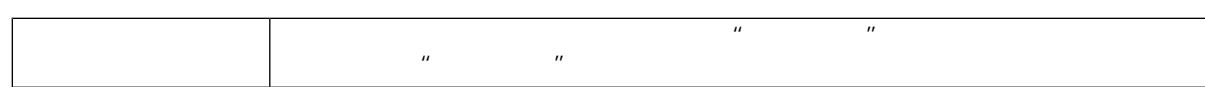

<span id="page-34-1"></span><span id="page-34-0"></span>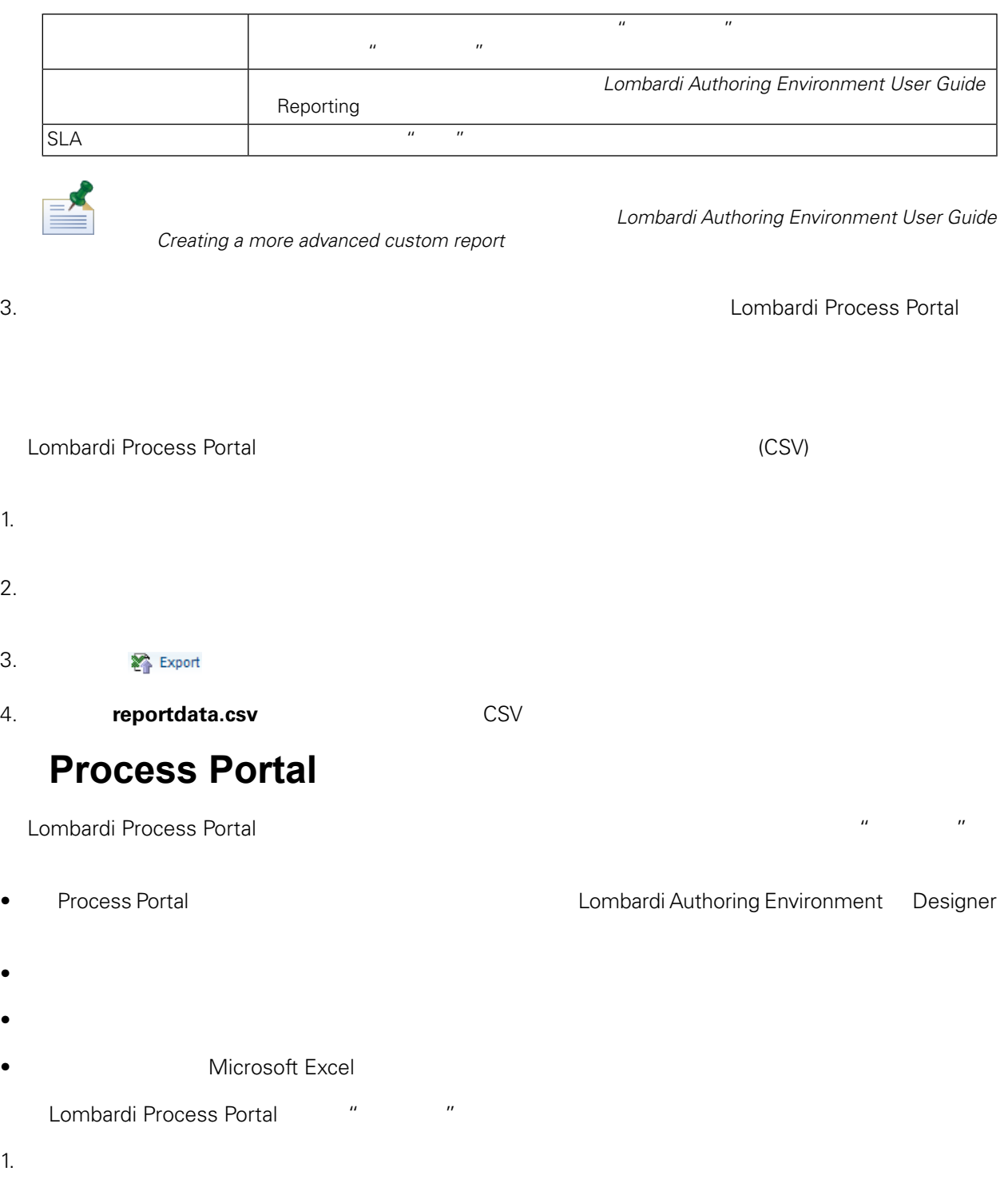

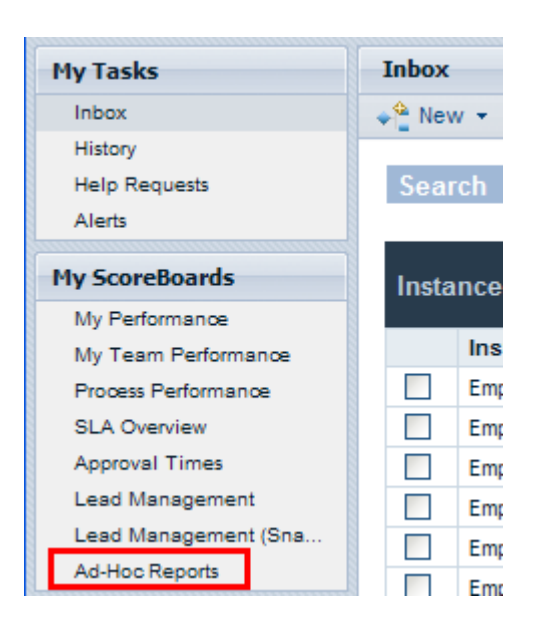

 $2.$ 

 $BPD$ 

*Lombardi Authoring Environment User Guide* Exposing *BPDs* 

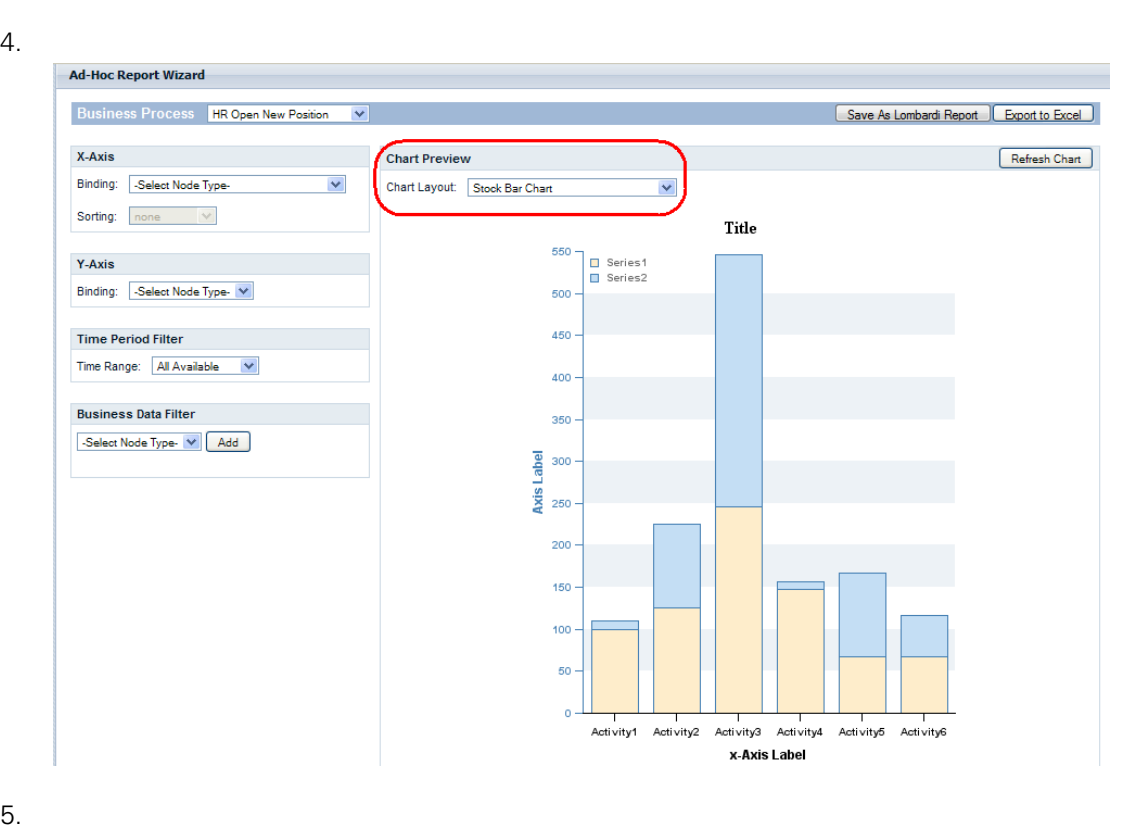

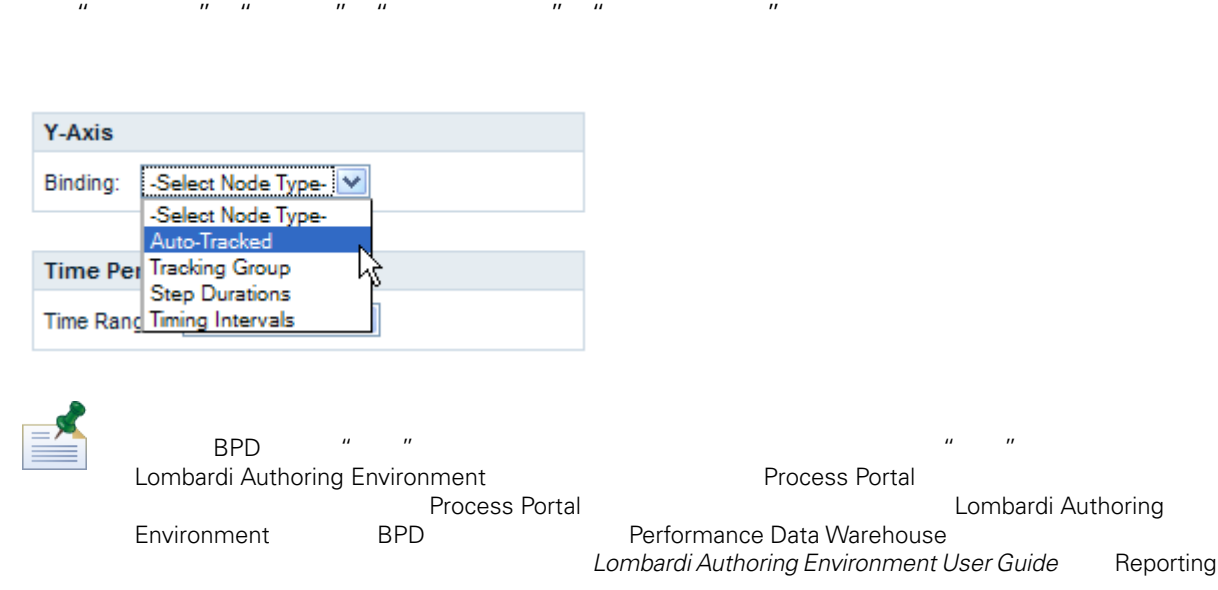

#### 6.  $X$   $Y$ X-Axis Binding: Auto-Tracked  $\overline{\mathbf{v}}$ department  $\blacktriangledown$ Sorting: ascending  $\checkmark$ Y-Axis  $\checkmark$ Binding: Tracking Group  $\overline{\mathbf{v}}$ totalAmount

<span id="page-36-0"></span> $7.$ 

## **Process Portal**

Lombardi Process Portal

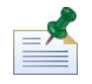

Lombardi Process Portal

Process Portal

#### 1. **Lombardi**

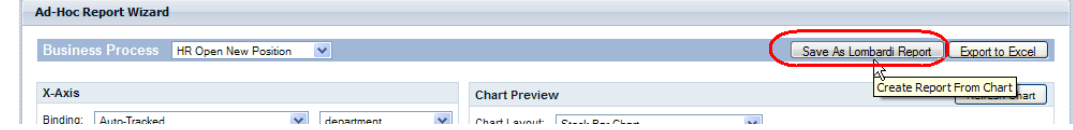

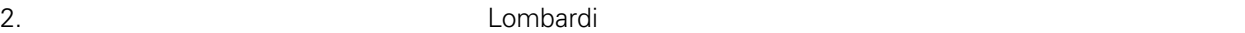

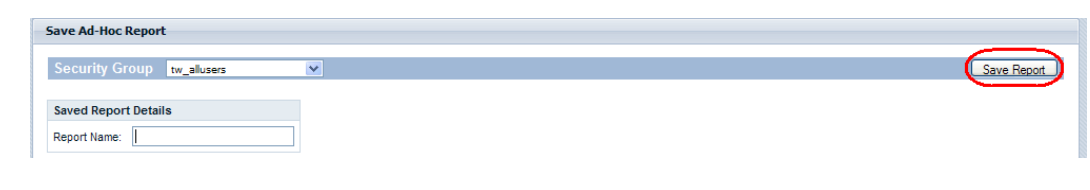

3. "  $\frac{u}{a}$  ,  $\frac{u}{a}$  ,  $\frac{u}{a}$  ,  $\frac{u}{a}$  ,  $\frac{u}{a}$  ,  $\frac{u}{a}$ 

<span id="page-37-0"></span>**Ad-Hoc Reports** Saved Ad-Hoc Reports New Hires by Region Mew Ad-Hoc Report  $\lnot$  $\bullet$   $\times$  $Y$  $\bullet$  the transformation  $\bullet$ 

 $\bullet$ **X** 排序  $\frac{1}{2}$  and  $\frac{1}{2}$  and  $\frac{1}{2}$  and  $\frac{1}{2}$   $\frac{1}{2}$   $\frac{1}{2}$   $\frac{1}{2}$   $\frac{1}{2}$   $\frac{1}{2}$   $\frac{1}{2}$   $\frac{1}{2}$   $\frac{1}{2}$   $\frac{1}{2}$   $\frac{1}{2}$   $\frac{1}{2}$   $\frac{1}{2}$   $\frac{1}{2}$   $\frac{1}{2}$   $\frac{1}{2}$   $\frac{1}{2}$   $\frac{1}{2}$ 

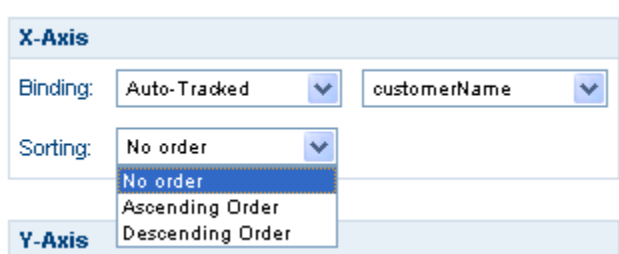

**Y** 上的函数

- **COUNT**
- SUM
- **AVG**
- **MIN**

 $\gamma$ 

#### • **MAX**

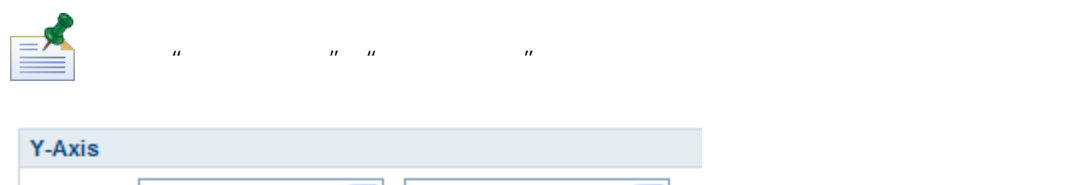

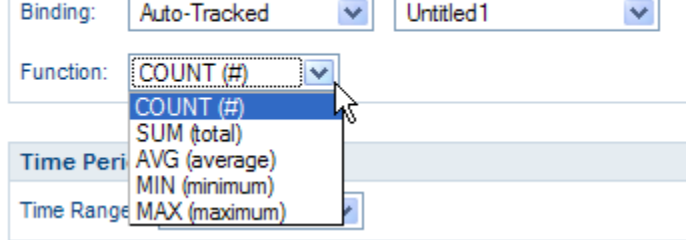

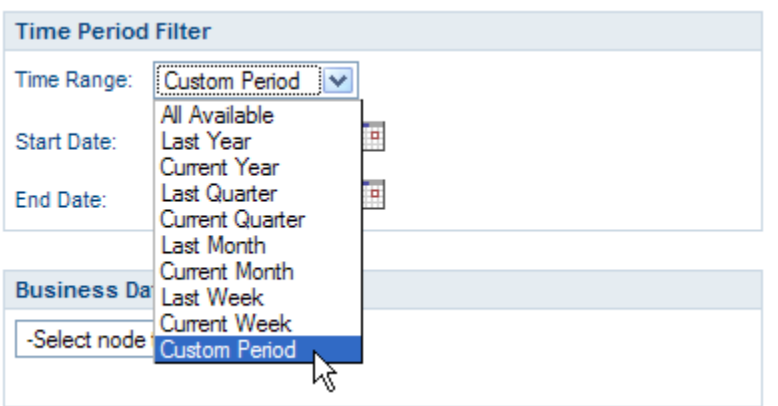

Than or Equal To Less Than Less Than or Equal To

"业务数据过滤 "使䓟能䭧通 提供与某个指定 相䎔的条件 句(例如,Equals GreaterThan Greater

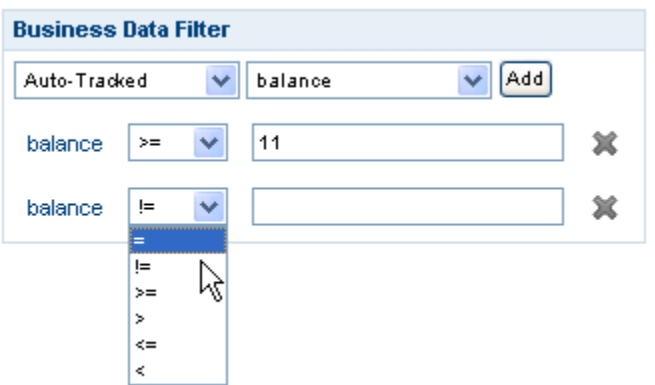

## Excel

<span id="page-39-0"></span>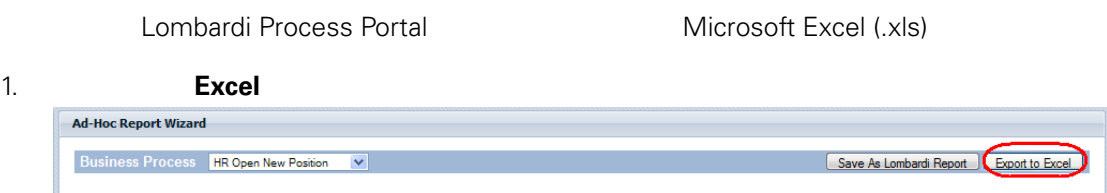

2. Letter that the excel

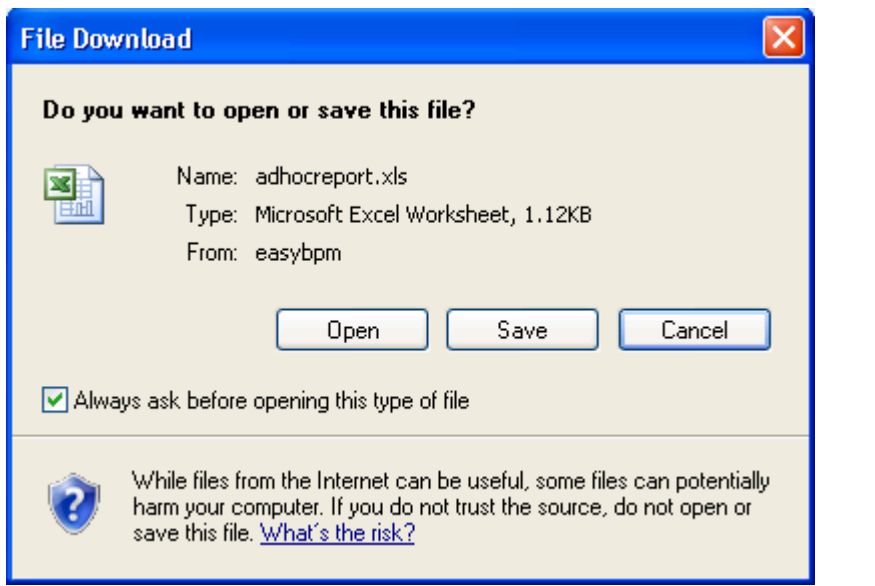

#### <span id="page-40-0"></span>Process Portal for IBM Websphere Lombardi Edition

#### Lombardi Process Portal

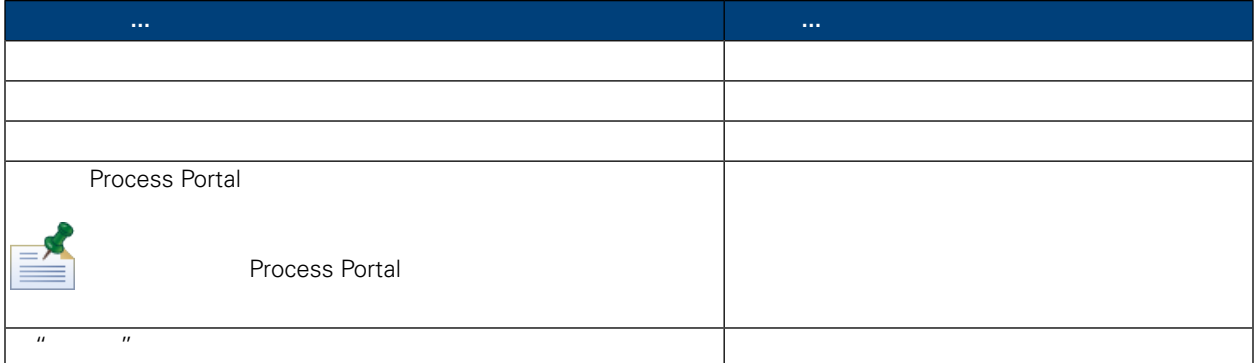

<span id="page-40-1"></span>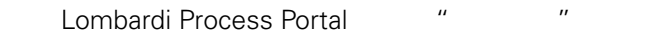

- $1.$
- $2.$

<span id="page-40-2"></span>

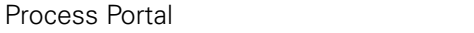

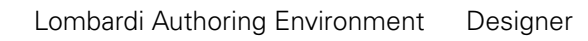

\$500,000

Lombardi Process Portal

User Guide Managing and mapping variables<br>
User Guide Managing and mapping variables  $M$ anaging and mapping variables

1. Lombardi Process Portal " The "

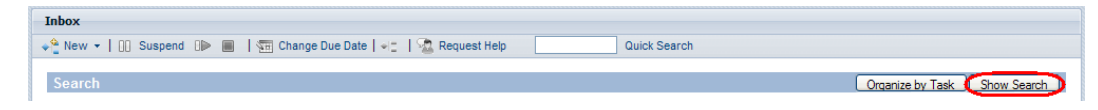

 $2.$ 

EX

 $3.$ 

#### $4.$

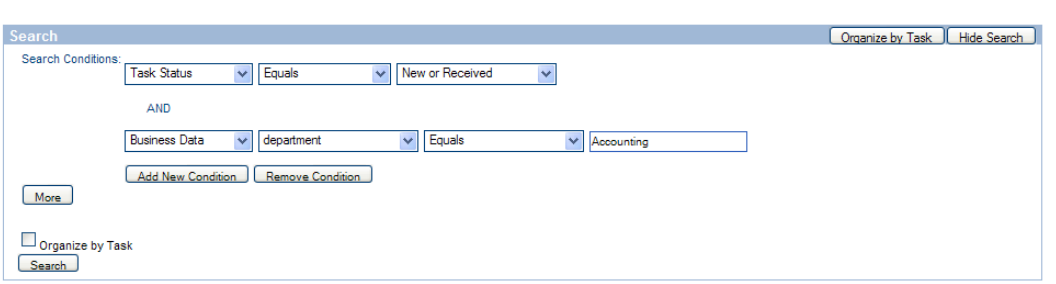

 $5.$ 

 $6.$ 

10 20 30 50 75 100

#### 7. **and Process Portal Transfer Process Portal**

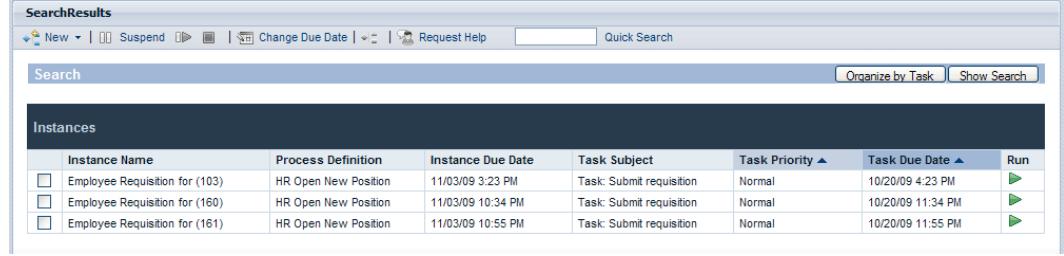

 $8.$ 

 $9.$ 

 $10.$ 

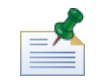

tw\_portal\_admins  $\bullet$  Process Portal  $\bullet$ 

<span id="page-42-0"></span>tw\_portal\_admins

Lombardi Process Portal

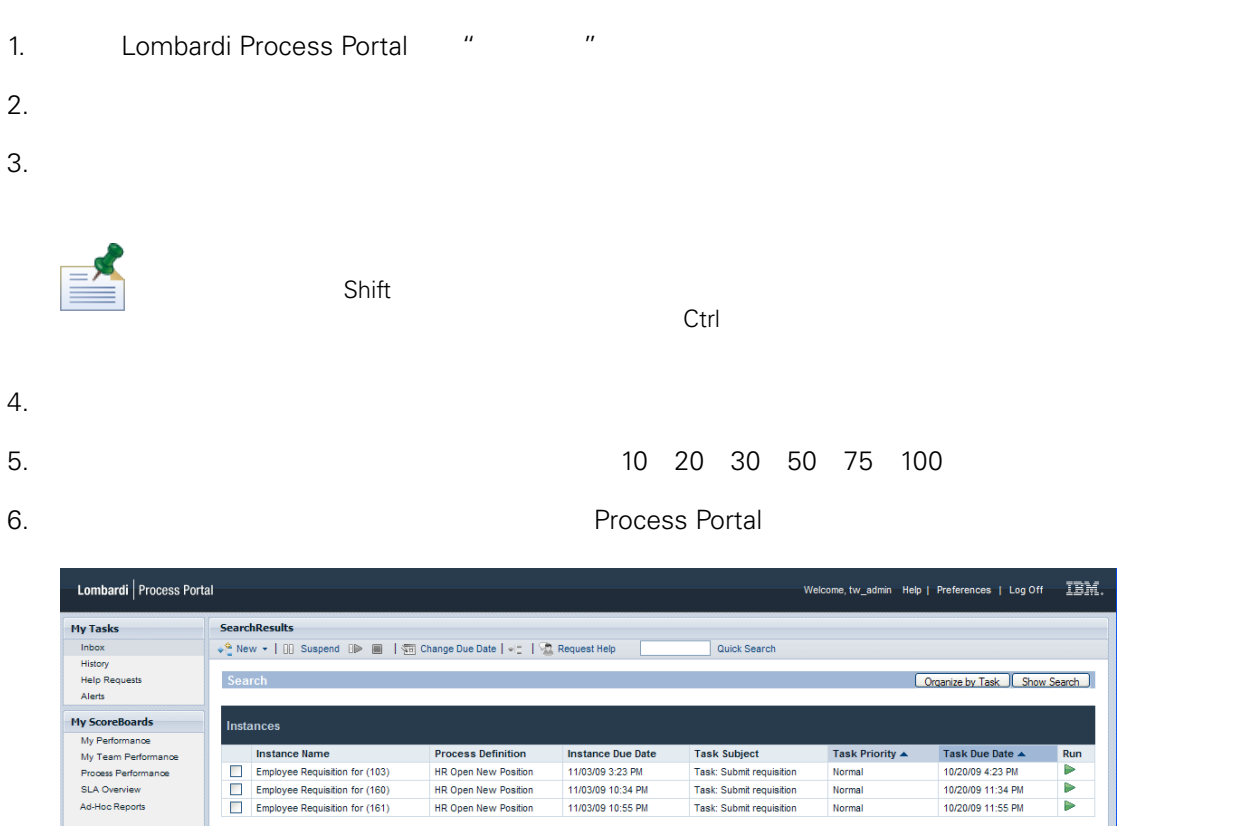

 $7.$ 

 $8.$ 

 $9.$ 

<span id="page-42-1"></span> $10.$ 

**Process Portal** 

Lombardi Process Portal 建并保存定制搜索后,管理 可以与其他 Lombardi 共享定制搜索。

Lombardi Process Portal

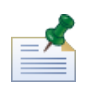

tw\_portal\_admin tw\_portal\_admins (bombardi Process Portal -<br>*Lombardi Administration Guide* **Lombardi** admin tw\_portal\_admin

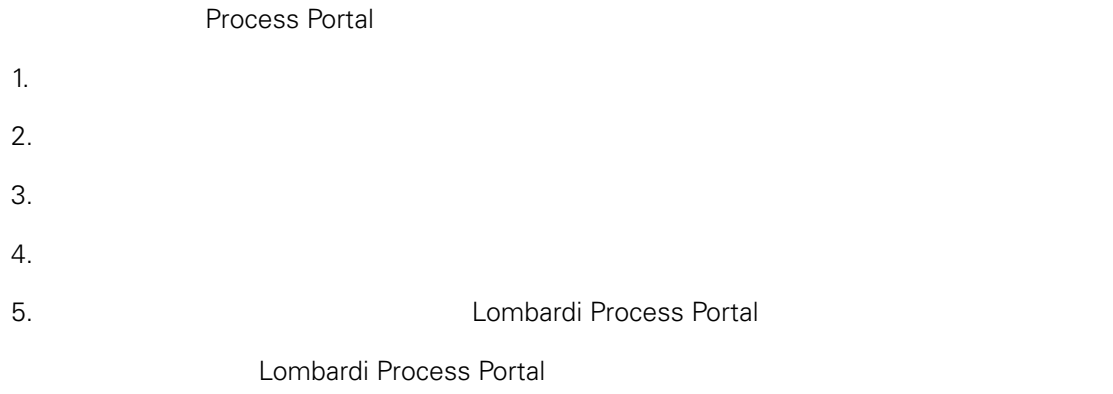

#### <span id="page-43-0"></span>1. Lombardi Process Portal

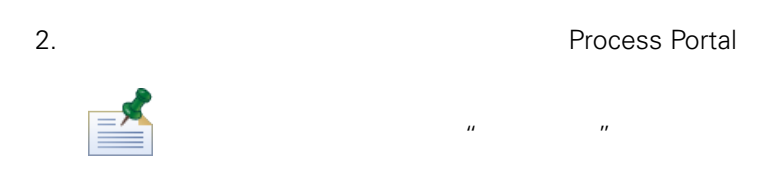

 $\mu$  "  $\mu$ "  $\mu$ 

#### 1. Lombardi Process Portal

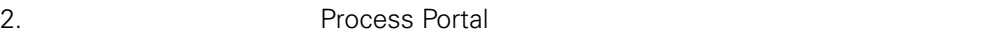

<span id="page-44-0"></span>使用**"** 路径管理**"**功能

#### Lombardi Process Portal

- 䉯定正在墇行的流程 例是否能正常完成。
- 在流程 例的生命周期中随 更改该实例的截止日期。
- 
- $\bullet$
- $\Rightarrow$

**Guide Settings** for Critical Path Management tw\_process\_owners

**Lombardi Process Portal** *https://webSphere Lombardi Edition Administration* 

#### Lombardi Process Portal

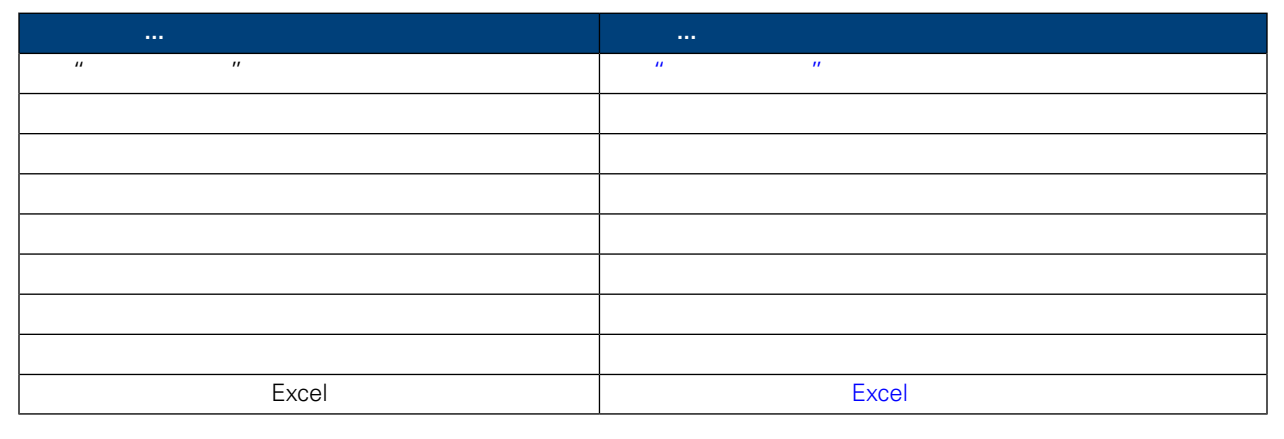

<span id="page-44-1"></span>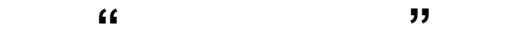

#### 1.  $\Rightarrow$

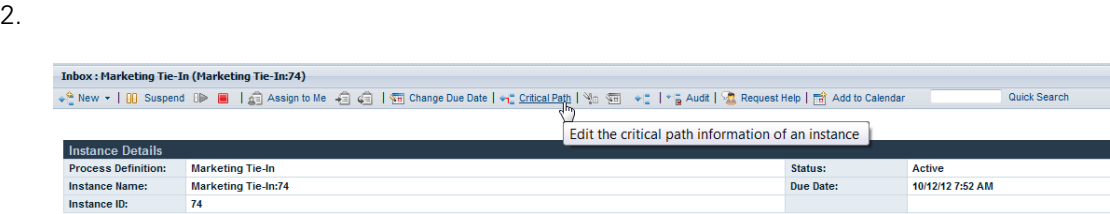

Lombardi Process Portal

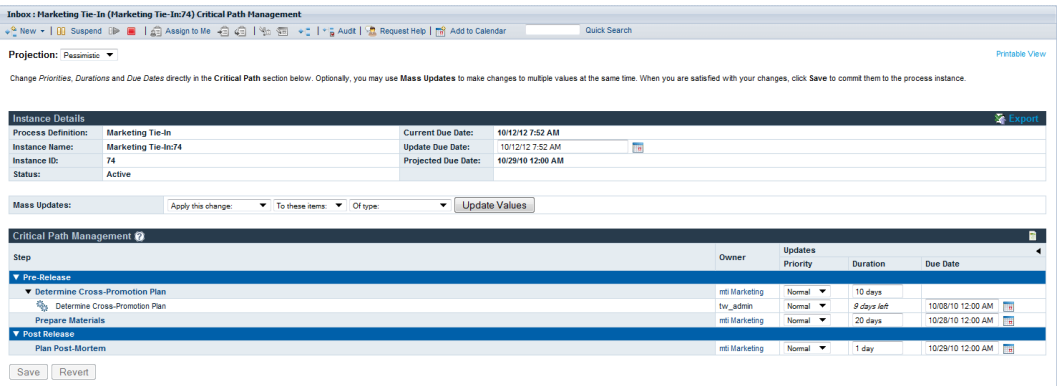

使用" 路径管理"功能

<span id="page-45-1"></span><span id="page-45-0"></span> $n = \frac{1}{\sqrt{1-\frac{1}{2}}\sqrt{1-\frac{1}{2}}\sqrt{1$  $n = \frac{1}{2}$  $\overline{u}$  " a second the set of the set of the set of the set of the set of the set of the set of the set of the set of the set of the set of the set of the set of the set of the set of the set of the set of the set of the

Lombardi Process Portal " "

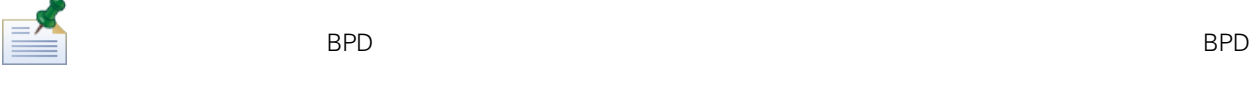

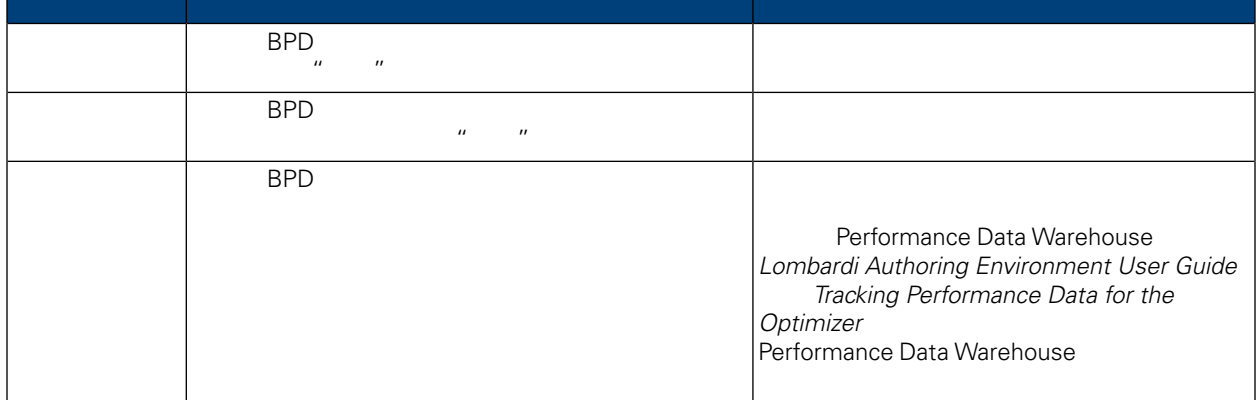

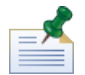

L.

**Combardi Authoring Environment Lombardi Authoring Environment Environment** *Authoring Environment User Guide* 中的 *Enabling a process for critical path analysis* 以了解更多信息。

#### $\mu$  , and  $\mu$  , and  $\mu$ **,如果是一个人的人的人物,但是也许是否是的,但是是一个人的人物,但是也许是否是的人物,但是也许是**

 $Environment User Guide$  *Creating historical analysis scenarios* the proposition  $\frac{1}{N}$ 

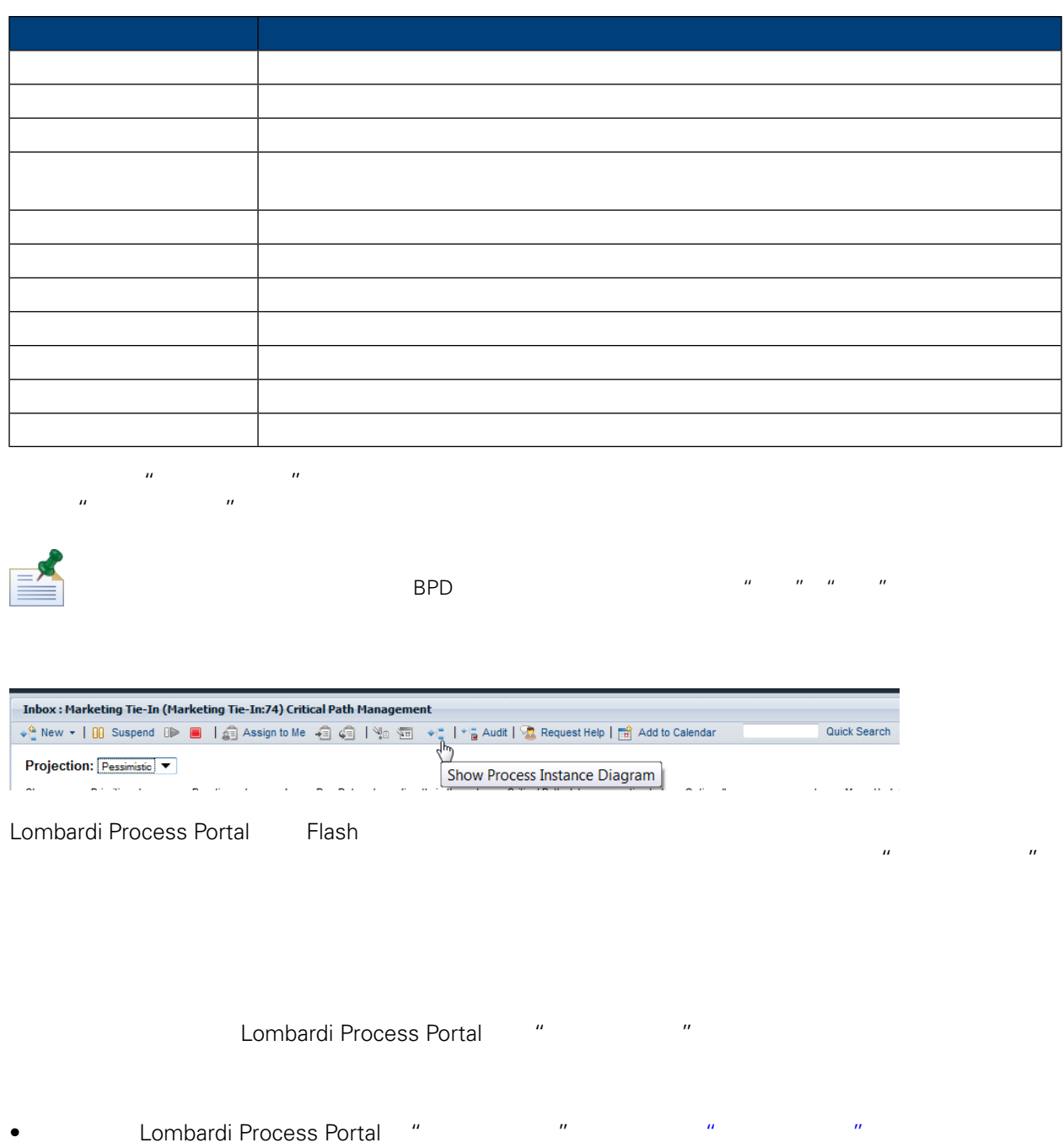

- <span id="page-46-1"></span><span id="page-46-0"></span> $\bullet$  and  $\bullet$  and  $\bullet$
- $\overline{n}$  and  $\overline{n}$  and  $\overline{n}$  and  $\overline{n}$
- $1.$
- 2.  $\frac{u}{2}$   $\frac{u}{2}$   $\frac{u}{2}$
- <span id="page-47-0"></span> $3.$ 
	- Lombardi Process Portal " Process "
- $1.$ 
	- $\overline{u}$  $\overline{u}$ ؞
	- $\mathbf{r}$ **Duration Due Date** Show Current Values ₹ 10 days 7 8 days left 10/08/10 12:00 AM lie  $\overline{\phantom{a}}$  $\overline{A}$  $\overline{100}$ an an no sis
- 

<span id="page-47-1"></span>2. WebSphere Lombardi Edition Edition experiments are the following the following the following the state  $\sim$ 

 $3.$ 

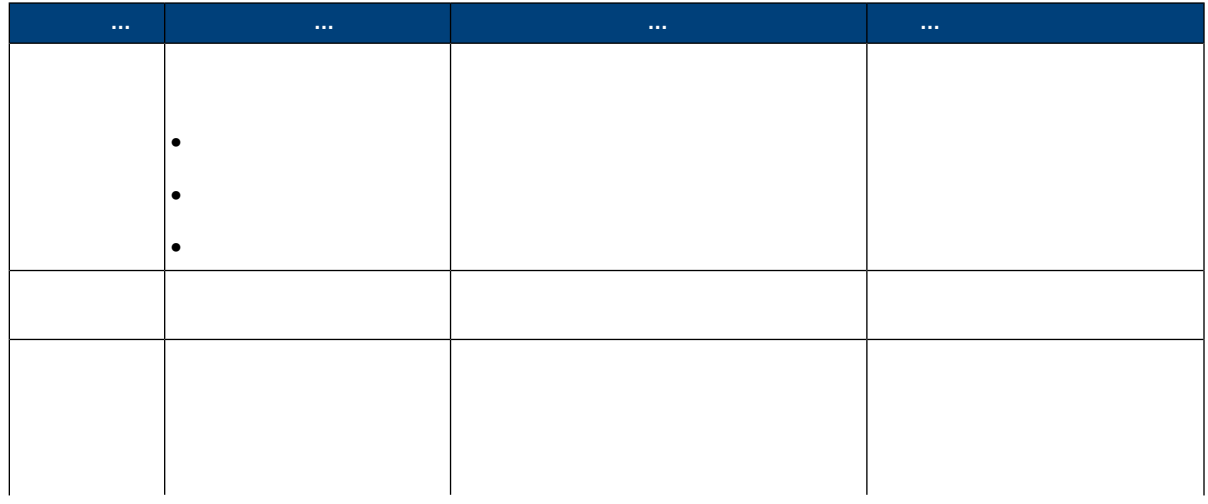

# $\hat{H}$

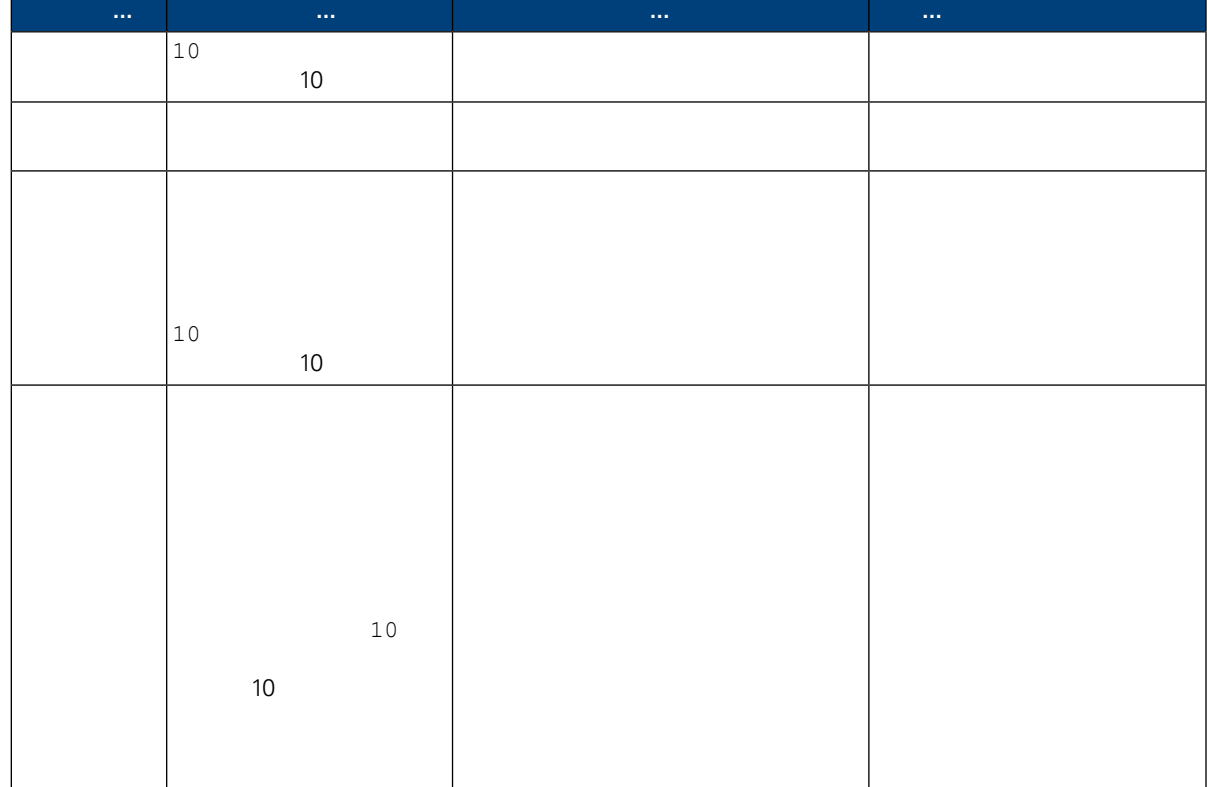

- 2.  $\frac{n}{\sqrt{2}}$
- $3.$  "  $"$   $"$

#### WebSphere Lombardi Edition

<span id="page-48-0"></span> $4.$ 

<span id="page-48-1"></span>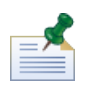

 $\overline{n}$  and  $\overline{n}$ 

 $\overline{n}$  and  $\overline{n}$ 

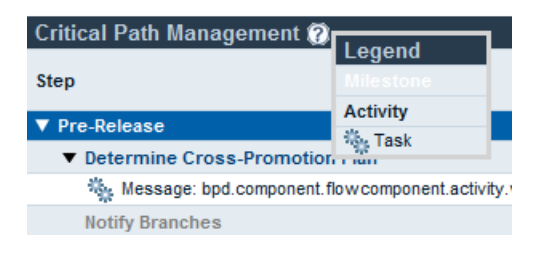

 $\mathsf{BPD}\hspace{10.5pt}$ 

Show All Activities Due Date 10/19/10 11:28 AM 10/19/10 12:28 PM

 $R = \frac{1}{2}$ 

<span id="page-49-0"></span>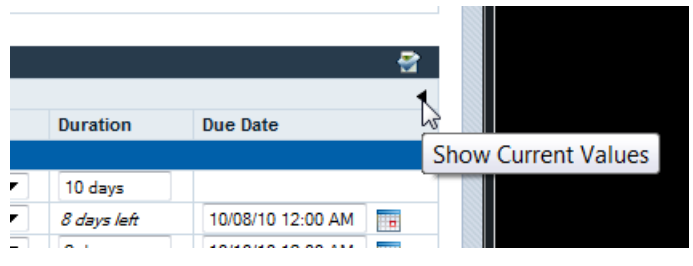

WebSphere Lombardi Edition **Marketing Tie-In** 

 $\overline{u}$  and  $\overline{u}$  and  $\overline{u}$  and  $\overline{u}$ 

 $\overline{\text{BPD}}$ 

使用" 路径管理"功能

 $R=\frac{1}{\sqrt{2}}$  , we can assume that  $\frac{1}{\sqrt{2}}$  and  $\frac{1}{\sqrt{2}}$  and  $\frac{1}{\sqrt{2}}$  and  $\frac{1}{\sqrt{2}}$ 

Lombardi Process Portal

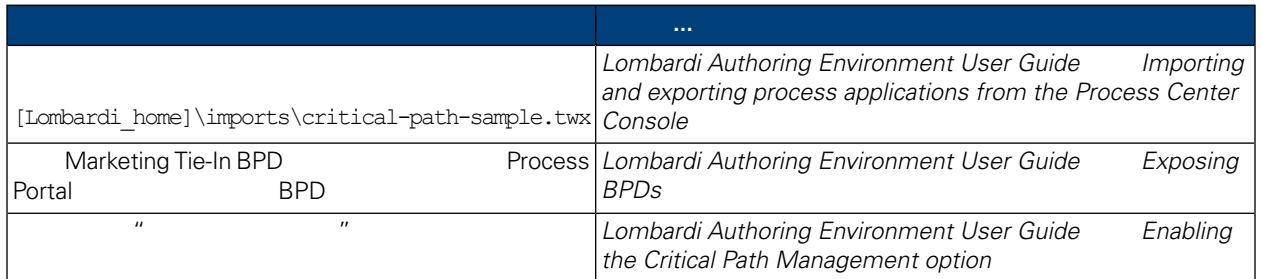

Marketing Tie-In

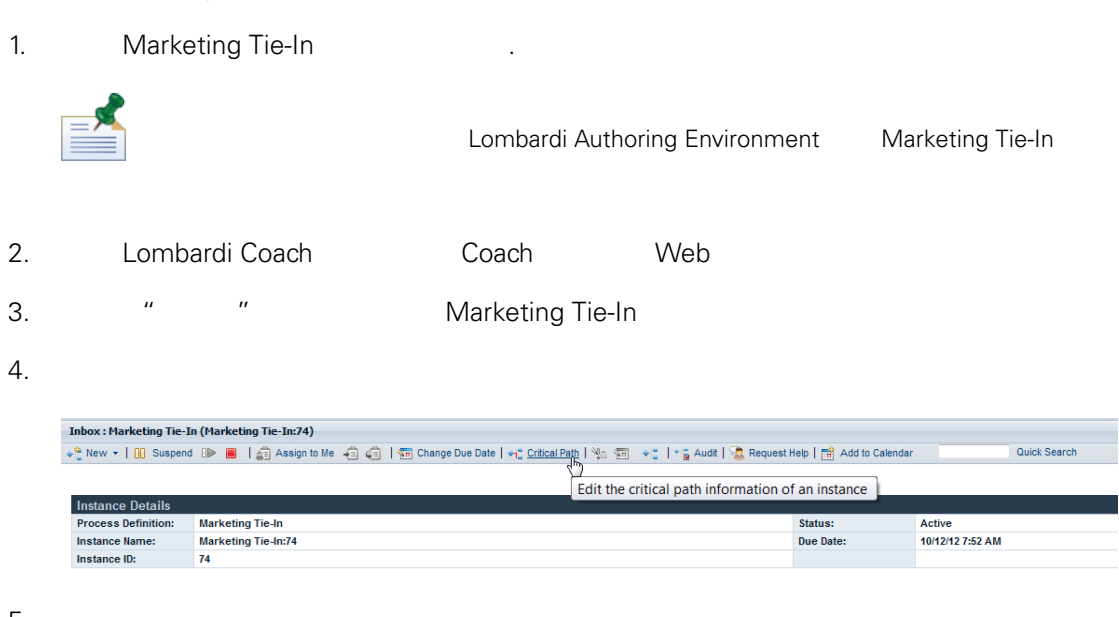

使用" 路径管理"功能

## $5.$

#### Marketing Tie-In

- $\bullet$
- $\bullet$
- 
- $\bullet$

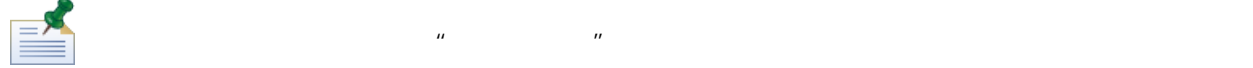

#### Marketing Tie-In

- $\bullet$  , and the contract of the contract of the contract of the contract of the contract of the contract of the contract of the contract of the contract of the contract of the contract of the contract of the contract of th  $\mathbf{u}$   $\mathbf{u}$
- <span id="page-50-0"></span> $\bullet$  , and the contract of the contract of the contract of the contract of the contract of the contract of the contract of the contract of the contract of the contract of the contract of the contract of the contract of th  $\overline{a}$  "  $\overline{a}$ ",  $\overline{a}$ ",  $\overline{a}$ ",  $\overline{a}$ ",  $\overline{a}$ " "  $\overline{a}$ " "  $\overline{a}$ " "  $\overline{a}$  $\mathbf{u}$  , and  $\mathbf{u}$  , and  $\mathbf{u}$  , and  $\mathbf{u}$

## Excel

Lombardi Process Portal " The " Microsoft Excel .csv

1.  $\frac{u}{\sqrt{1-\frac{u^2}{c^2}}}$  and  $\frac{u}{\sqrt{1-\frac{u^2}{c^2}}}$ 

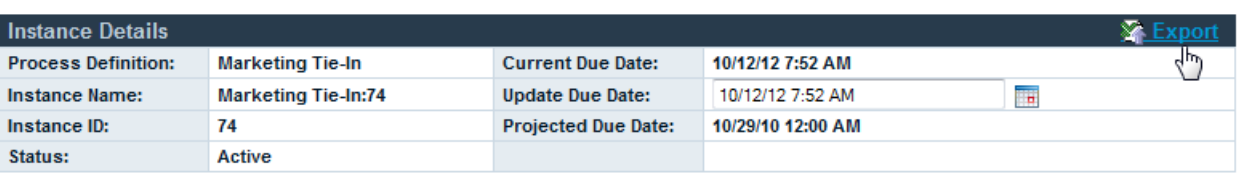

 $\hat{H}$ 

- 2. Web 浏览器提示 ,指定 .csv 文件的名称,然后单击保存
- 3. Microsoft Excel 中打䇖 .csv 文件以 出的数据。.csv 文件包含界面中" 详细信息" "  $\overline{R}$

# **Lombardi Process Portal**

Process Portal for IBM Websphere Lombardi Edition Lombardi Process Portal

<span id="page-52-0"></span>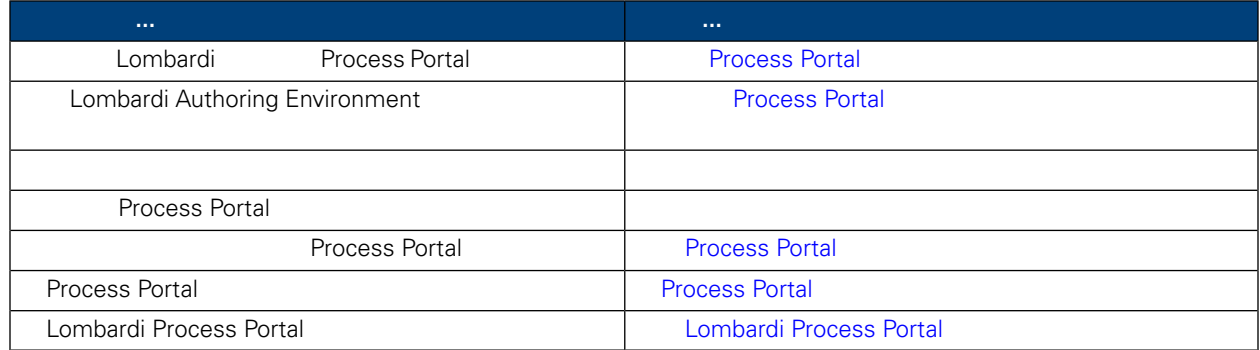

## <span id="page-52-1"></span>**Process Portal**

Lombardi Process Portal **Example 1** Lombardi embardi emba

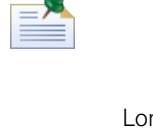

 $Lombardi$   $Lombardi$   $Lombardi$   $Lombardi$   $Lombardi$   $Lombardi$   $Lombardi$   $Lombardi$   $Lombardi$   $Lombardi$   $Lombardi$   $Lombani$   $Lombani$   $Lombani$   $Lombani$   $Lombani$   $Lombani$   $Lombani$   $Lombani$   $Lombani$   $Lombani$   $Lombini$   $Lombini$   $Lombini$   $Lombini$   $Lombini$   $Lombini$   $Lombini$   $Lombini$   $Lombini$   $Lombini$   $Lombini$   $Lombini$   $Lombini$   $Lombini$   $Lombini$   $Lombini$  件中添加䓟想要更改的配置文件的部分。Lombardi 会将䓟在 100Custom.xml 文件中作出的更改与原始配置  $(100Custom, xml)$ Lombardi **Lombardi Lombardi Lombardi Lombardi** Lombardi Process Center Server, [Lombardi home]/process-center/config **home** Lombardi Process Server [Lombardi home]/process-server/config 99Local.xml Lombardi 配置文件所包含的配置 置使䓟能䭧限制 某些 Process Portal 功能的访问,例如 限制特定的 Lombardi 安全组对流程 例和任 的截止日期 行更改。如果䓟在䇖发环境中使用 Lombardi Process Center Server [Lombardi home]/process-center/config/system Lombardi Process Server [Lombardi home]/process-center/config/system 99Local.xml <default-action-policy> <role>[security\_group\_name]</role> Process Portal 䓟指定的 Lombardi 安全 。要了解更多有䎔 建和维护 Lombardi 安全 的信息, *Lombardi Administration Guide Creating and maintaining groups* <action type="ACTION\_REASSIGN\_TASK\_USER\_ROLE"> <role>project\_managers</role> </action> 100Custom.xml 99Local.xml

- 1. **Lombardi Process Server** Process Center Server
- 2. 99Local.xml 100Custom.xml

```
3. 99Local.xml 100Custom.xml
4. \langle \text{role} \rangle䓟指定的 Lombardi 安全 。要了解更多有䎔 建和维护 Lombardi 安全 的信息,
        Lombardi Administration Guide Creating and maintaining groups
     <portal>
       <default-action-policy>
          <action type="ACTION_REASSIGN_TASK_USER_ROLE" merge="replace">
            <role>project_managers</role>
          </action>
       </default-action-policy>
     </portal>
```

```
5.
```
#### 6. Lombardi Process Server Process Center Server

99Local.xml

tw\_admins

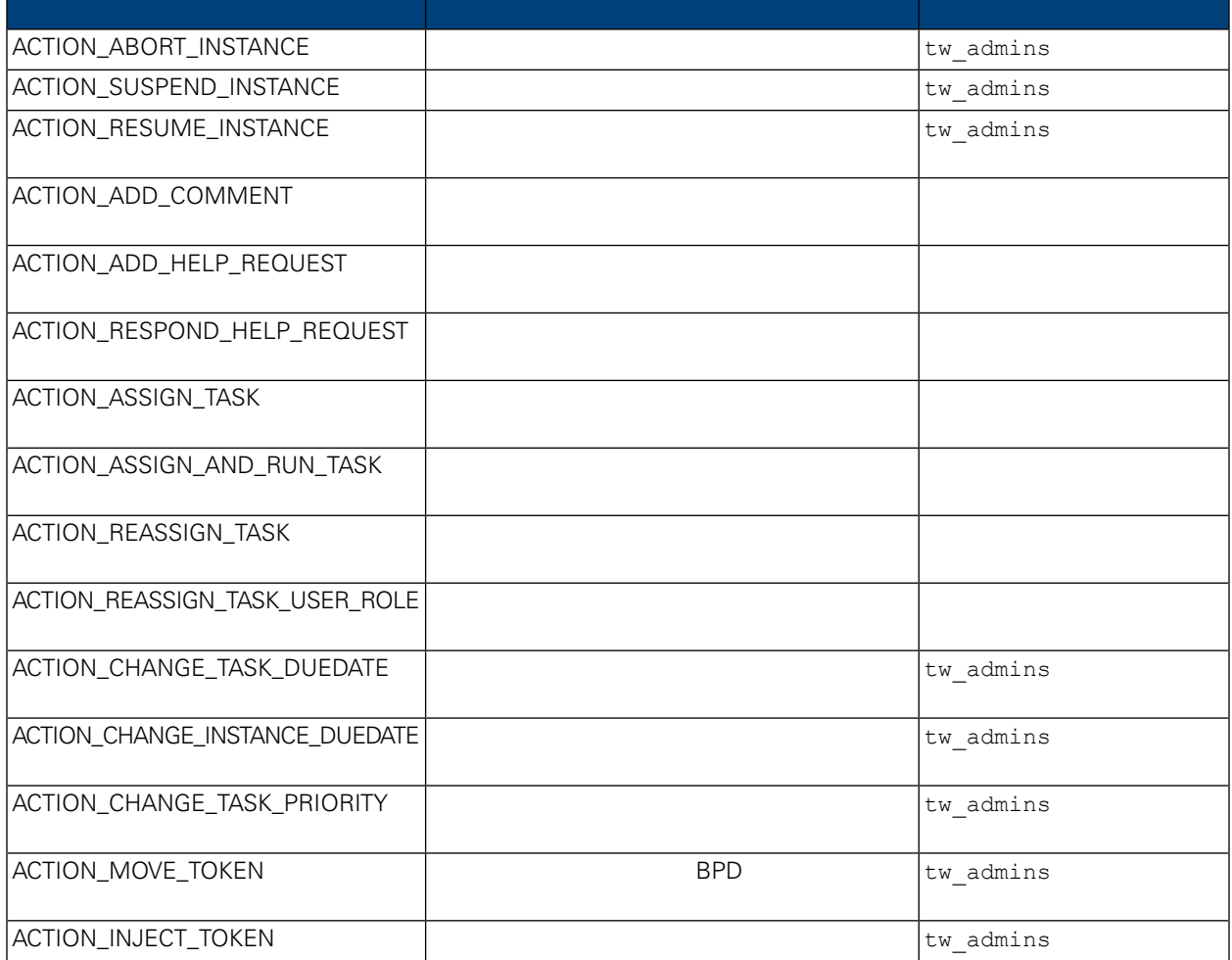

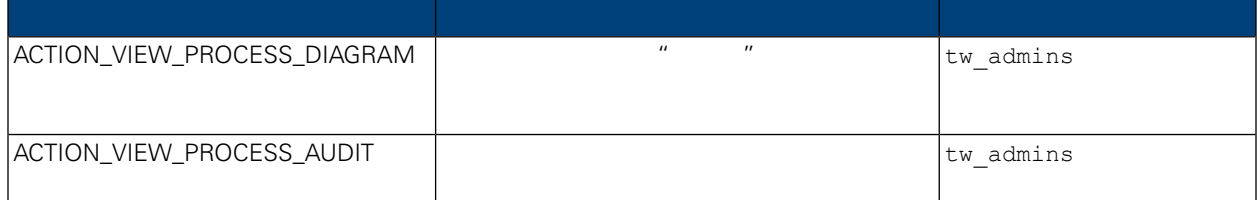

## **Process Portal**

<span id="page-54-0"></span>Lombardi Authoring Environment Designer 2002 2003 2004 Process Portal Lombardi Process Portal Lombardi Authoring Environment User Guide

- Creating a service
- Building a Human service
- Exposing a Human service

<span id="page-54-1"></span> $\overline{u}$  "  $\overline{u}$  "  $\overline{u}$  "  $\overline{u}$  "  $\overline{u}$ 

Lombardi Process Portal

- 99Local.xml <action type="ACTION\_VIEW\_PROCESS\_AUDIT"> tw\_admins [Process](#page-52-1) Portal
- **and Lombardi Authoring Environment Designer** assigner and BPD existence and a designer the BPD existence and a group  $\mathbb{R}$  becomes a strong  $\mathbb{R}$
- 1.  $\gg$
- 

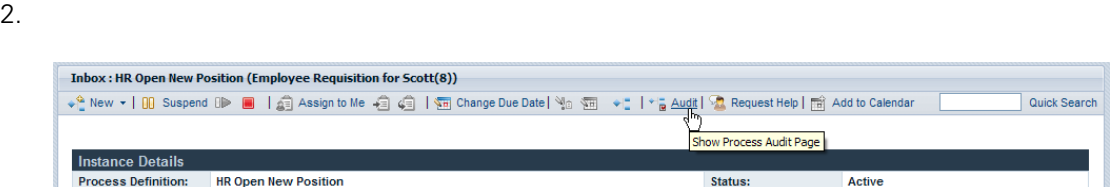

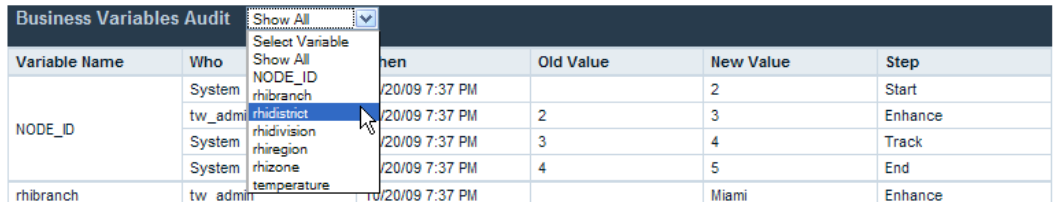

 $4.$ 

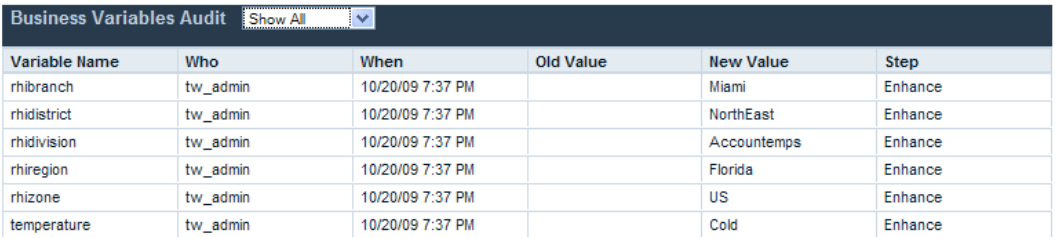

#### <span id="page-55-0"></span>Lombardi Process Portal

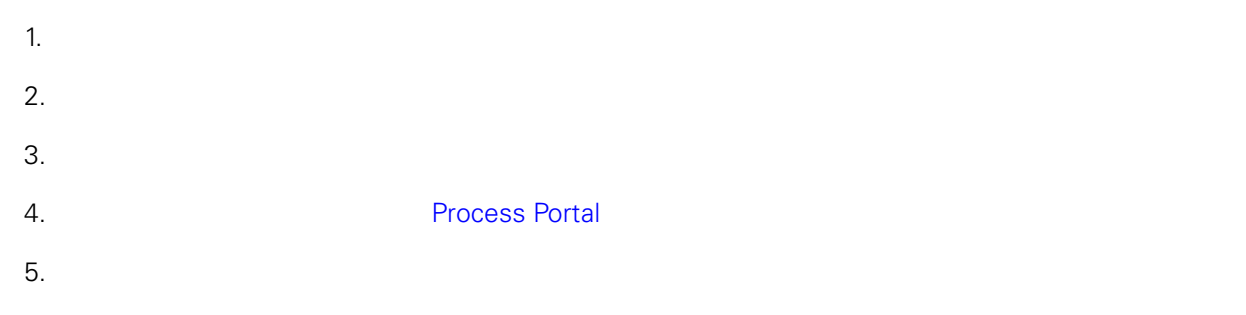

<span id="page-55-1"></span> $6.$ 

## **Process Portal**

Lombardi Process Portal

- $1.$
- $2.$

<span id="page-55-2"></span>WebSphere Lombardi

Lombardi

3. **Access Portal**, **3. CONFIDENTIAL** 

## **Process Portal**

Lombardi Combardi Combardi Combardi Combardi SSO SSO Senatori Mindows Windows Nuncing Management Company Mindows Lombardi www.combardi Lombardi Lombardi Lombardi Lombardi Lombardi Lombardi Lombardi Lombardi Lombardi Lombardi Process Portal

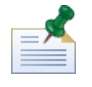

Lombardi Process Portal WebSphere Lombardi Edition

Internet Explorer Lombardi Process Portal "

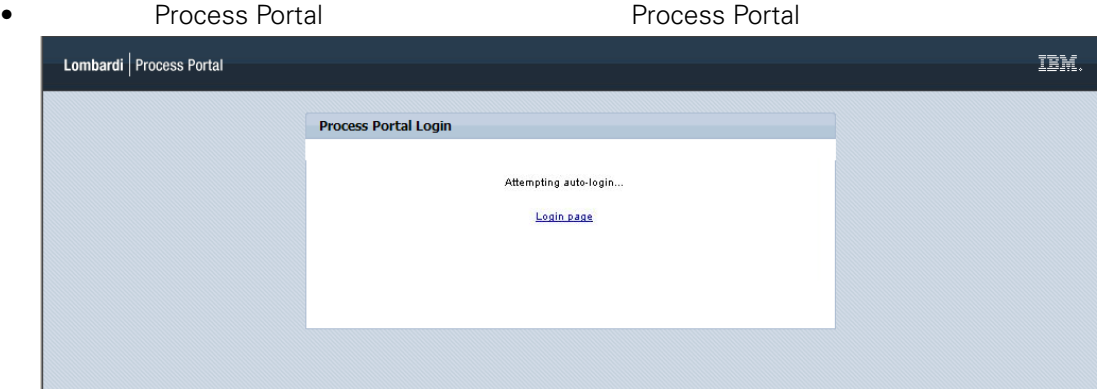

**• Process Portal 6, 2008 Windows** 

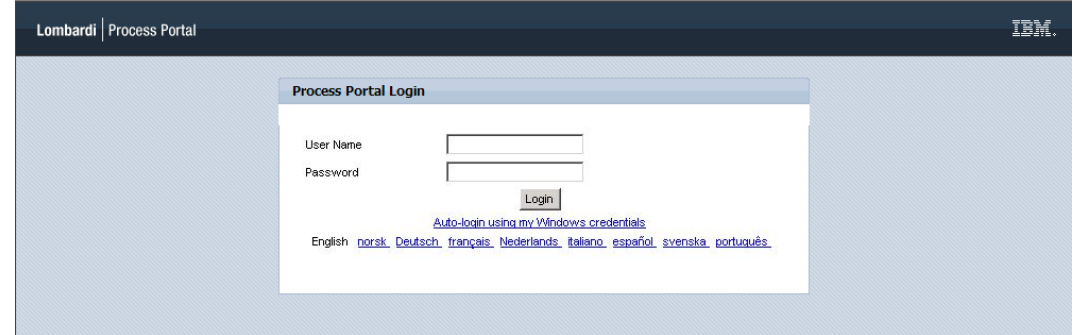

<span id="page-56-0"></span>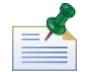

Internet Explorer

## **Lombardi Process Portal**

Lombardi Process Portal (CSS) Lombardi Process Portal

1. https://wari.war bortal.war bortal.war Lombardi portal.war [Lombardi home]/[process-center|process-server]/portal-app

2.

[Lombardi\_home]/[process-center|process-server]/portal-app/portal.war/skins/Leapfrog

[Lombardi\_home]/[process-center|process-server]/portal-app/portal.war/skins Default Gray

- 3. Leapfrog
- 

4. CSS CSS 2. A R CSS 2. A R 2. A R 2. A R 2. A R 2. A R 2. A R 2. A R 2. A R 2. A R 2. A R 2. A R 2. A R 2. A R 2. A R 2. A R 2. A R 2. A R 2. A R 2. A R 2. A R 2. A R 2. A R 2. A R 2. A R 2. A R 2. A R 2. A R 2. A R 2. A

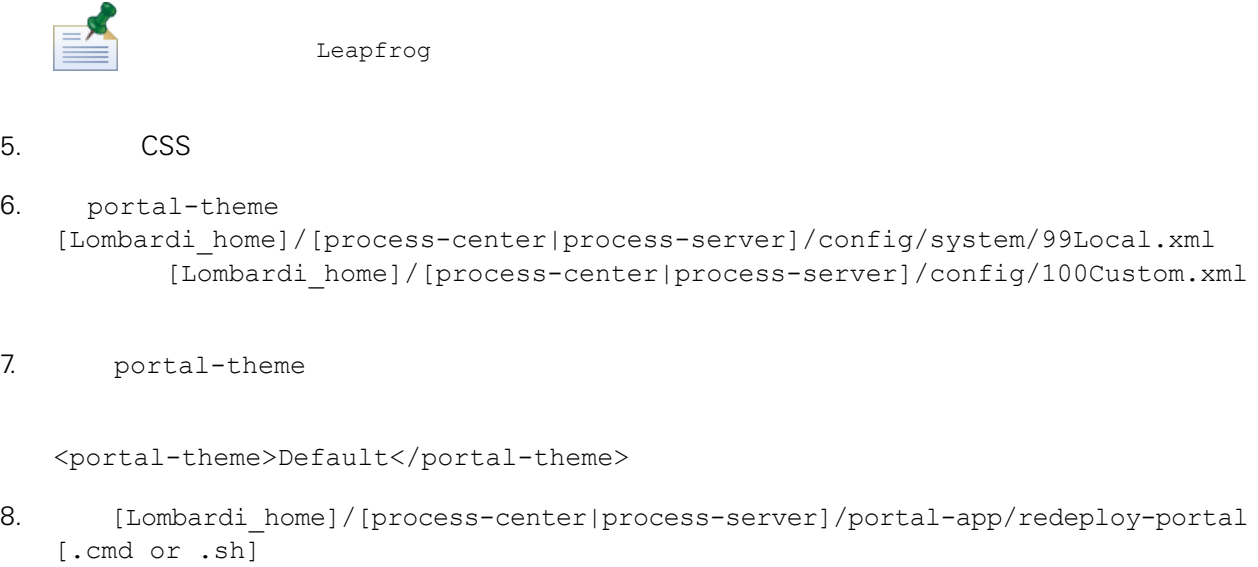

9. **[Lombardi](#page-7-0) Combardi Lombardi Process Portal Lombardi Process Portal** 

<span id="page-58-1"></span><span id="page-58-0"></span>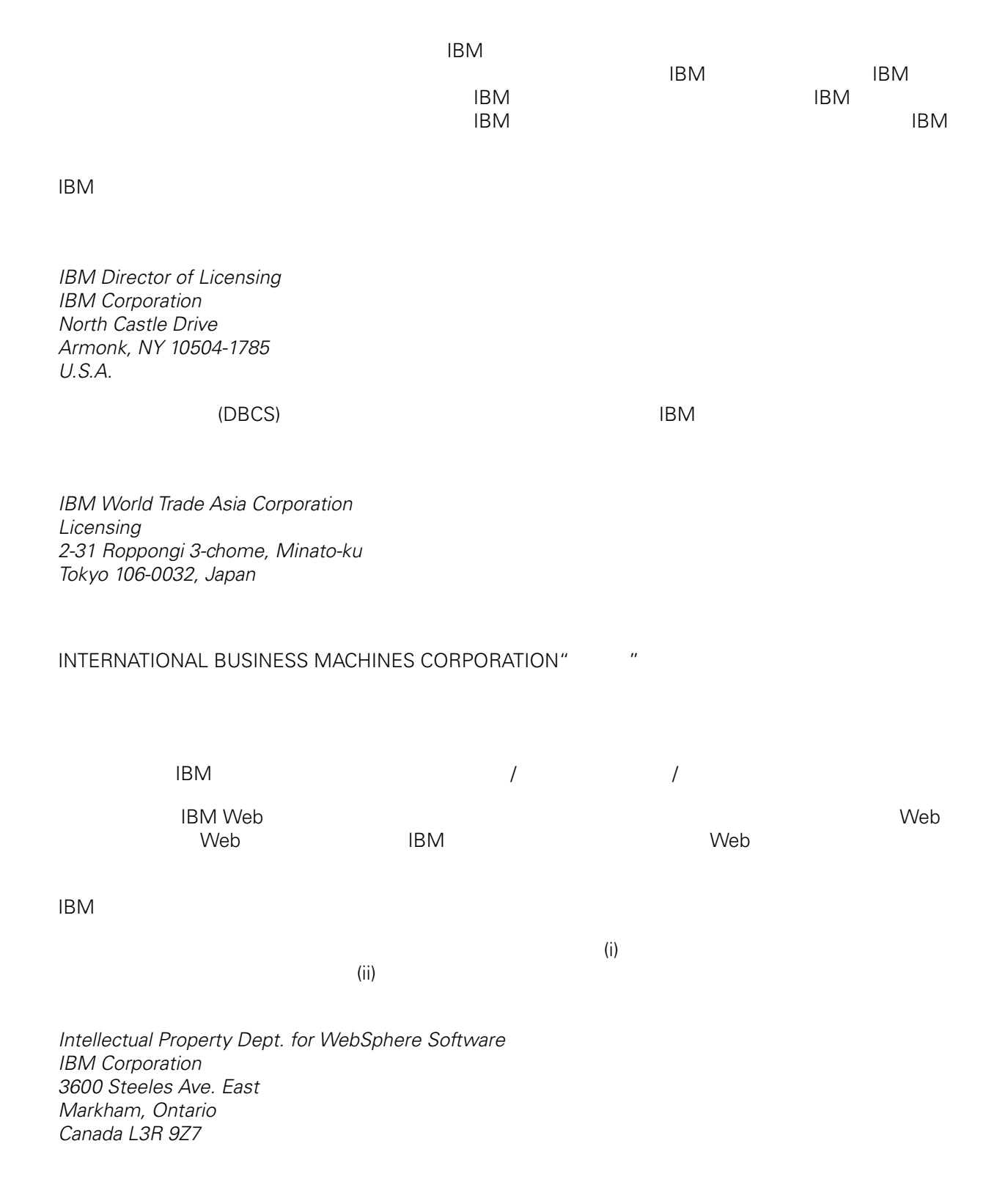

WebSphere Lombardi Edition Version 7.2.0

<span id="page-59-0"></span>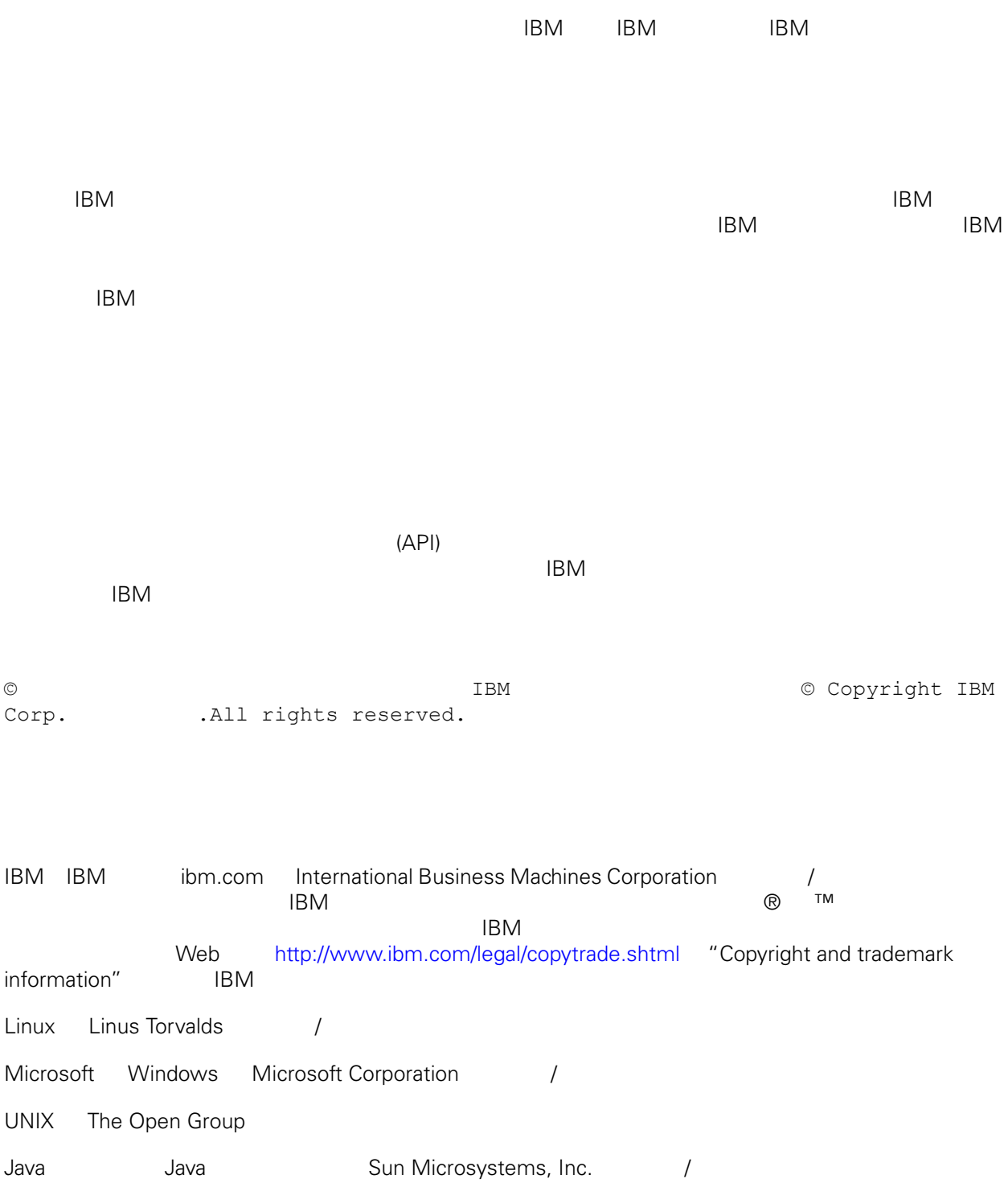